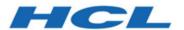

# Cloud Native Unica V12.1.1 Implementation Guide for Apache Tomcat

# Contents

| Chapter 1. Docker, Kubernetes, and Helm                 |    |
|---------------------------------------------------------|----|
| Docker overview                                         | 1  |
| Kubernetes overview                                     | 2  |
| Helm overview                                           | 2  |
| Helm charts overview                                    | 3  |
| Chapter 2. ELK Overview                                 | 4  |
| Chapter 3. Pre-installation configurations              | 6  |
| Avoiding timeout issues                                 | 6  |
| Application server setup                                | 7  |
| Database setup                                          | 8  |
| Listener Database client setup                          | 10 |
| Setting up the Cloud Native environment                 | 10 |
| Cloud Native Unica setup on SSL                         | 13 |
| Chapter 4. Cloud Native Unica Helm release architecture | 14 |
| Chapter 5. Helm chart configuration                     | 15 |
| Chapter 6. Installation and verifying the installation  | 17 |
| Installation                                            | 17 |
| Verifying the chart                                     | 18 |
| Log files                                               | 18 |
| Campaign Log Files                                      | 19 |
| Chapter 7. Post installation configurations             | 20 |
| Configurations for Campaign                             | 20 |
| Configuring multi-partitions for Campaign               | 20 |

| Configurations for Director                                          | 22 |
|----------------------------------------------------------------------|----|
| Configurations for Interact                                          | 22 |
| Configurations for Platform                                          | 23 |
| Chapter 8. Upgrade of on-premises applications to Cloud Native Unica | 26 |
| Upgrade prerequisites                                                | 26 |
| common-configMap configurations                                      | 29 |
| JVM option configurations                                            | 30 |
| Performing the upgrade                                               | 31 |
| Configuring Unica Campaign post upgrade                              | 31 |
| Configuring Unica Interact post upgrade                              | 31 |
| Configuring Unica Platform post upgrade                              | 32 |
| Chapter 9. Scaling Unica containers                                  | 33 |
| Scaling Listener containers                                          | 33 |
| Load balancing                                                       | 35 |
| Listener integration                                                 | 35 |
| Scaling Interact containers                                          | 36 |
| Chapter 10. Using Red Hat OpenShift                                  | 38 |
| Security Context Constraints for Unica on Red Hat OpenShift          | 39 |
| Chapter 11. Deployment monitoring                                    | 42 |
| Deploying the dashboard user interface                               | 42 |
| Chapter 12. Product utilities                                        | 44 |
| Unica Campaign                                                       | 44 |
| Unica Plan                                                           | 45 |
| Unica Platform                                                       | 45 |
| Chapter 13. FAQs and troubleshooting                                 | 46 |

|     | Frequently Asked Questions                                                                                                    | 46             |
|-----|----------------------------------------------------------------------------------------------------|----------------|
|     | Question 1                                                                                                    | 46             |
|     | Question 2                                                                                                    | 46             |
|     | Question 3                                                                                                    | 47             |
|     | Question 4                                                                                                    | 47             |
|     | Question 5                                                                                                    | 48             |
|     | Question 6                                                                                                    | 48             |
|     | Troubleshooting Issues                                                                                                    | 49             |
|     | Question 1                                                                                                    | 49             |
|     | Question 2                                                                                                    | 49             |
|     | Question 3                                                                                                    | 49             |
| Cha | napter 14. Uninstalling the chart                                                                                                    | 51             |
| Cha | napter 15. Appendix: Description of Helm chart parameters                                                                                                    | 52             |
|     |                                                                                                    |                |
|     | Common configurations                                                                                                    | 52             |
|     | Common configurations                                                                                                    |                |
|     |                                                                                                    | 56             |
|     | Campaign configurations                                                                                                    | 56<br>63       |
|     | Campaign configurations  Centralized Offer Management configurations                                                                                                    | 56<br>63       |
|     | Campaign configurations  Centralized Offer Management configurations  Collaborate configurations                                                                                                    | 63<br>65       |
|     | Campaign configurations  Centralized Offer Management configurations  Collaborate configurations  Content Integration configurations                                                                                    |                |
|     | Campaign configurations  Centralized Offer Management configurations  Collaborate configurations  Content Integration configurations  Director configurations                                                           | 5663656970     |
|     | Campaign configurations  Centralized Offer Management configurations  Collaborate configurations  Content Integration configurations  Director configurations  Insights Reports configurations                          | 5663657072     |
|     | Campaign configurations  Centralized Offer Management configurations  Collaborate configurations  Content Integration configurations  Director configurations  Insights Reports configurations  Interact configurations | 566365707274   |
|     | Campaign configurations                                                                                                    | 56636570727487 |

| Platform configurations                | 98  |
|----------------------------------------|-----|
| Sub-chart configuration in Helm charts | 102 |

# Chapter 1. Docker, Kubernetes, and Helm

In this release, we have implemented Cloud Native Unica using Docker, Kubernetes, and Helm.

The following topics provide an overview of the mentioned technologies:

- For an overview on Docker, see Docker overview (on page 1).
- For an overview on Kubernetes, see Kubernetes overview (on page 2).
- For an overview on Helm, see <u>Helm overview (on page 2)</u>.
- For an overview on Helm Chart, see Helm charts overview (on page 3).

#### Docker overview

Docker is an open source software that makes it easy to create, deploy, and manage virtualized applications using containers.

You can use containers to package applications with the necessary components to run the applications, like libraries and other dependencies. Because a container has all the components requires for its execution, it is not dependent on other containers and can run in an isolated manner.

The software that hosts the containers is called a Docker Engine. The Docker Engine creates containers on top of an operating system and automates application deployment on the container.

Docker-based architecture also offers standardization. With standardization of service infrastructure, every team member can work on a production parity environment.

For more information on Docker, its prerequisites, and the minimum system requirements, see https://docs.docker.com/.

#### Kubernetes overview

Kubernetes is an open source container orchestration system that provides a platform to automate deployment, scaling, and management of application containers across clusters of hosts.

If you have a cluster containing groups of hosts running Linux containers, you can use Kubernetes to manage the clusters efficiently. These clusters can span hosts across public, private, or hybrid clouds. This makes Kubernetes an ideal platform for hosting cloud-native applications that require rapid scaling.

For more information on Kubernetes, its prerequisites, and the minimum system requirements, see <a href="https://kubernetes.io/docs/home/">https://kubernetes.io/docs/home/</a>.

#### Helm overview

Helm is a package manager for Kubernetes that can be used by developers and operators to easily package, configure, and deploy applications and services onto Kubernetes clusters.

#### Helm can:

- install and upgrade software
- automatically install software dependencies
- configure software deployments
- fetch software packages from repositories

Helm packages are called charts and they contain a few YAML files and templates that are rendered into the Kubernetes manifest files.

For more information on Helm, its prerequisites, and the minimum system requirements, see <a href="https://helm.sh/">https://helm.sh/</a>.

#### Helm charts overview

Helm Charts are packaging formats. A chart is a collection of files that describe a related set of Kubernetes resources.

You can use a single chart to deploy something simple, like a <u>memcached pod</u>, or something complex, like a full web application stack with HTTP servers, databases, caches, etc.

Charts are created as files laid out in a specific directory tree, and you can package charts into versioned archives for deployment.

## Chapter 2. ELK Overview

The ELK Stack is a collection of three open-source products: Elasticsearch, Logstash, and Kibana.

The features of the ELK stack are as follows:

- Centralized logging and monitoring to identify problems with containers, or applications, hosted inside the pod
- Visualization tools to represent data using a graph or a chart
- Host ELK as a standalone system or a Docker container or a Kubernetes pod

#### **Filebeat**

Filebeat collects and ships log files, and is also the most commonly used beat. You can install Filebeat on almost any operating system, or also as a Docker container. It includes internal modules for platforms like Apache, MySQL, Docker, MariaDB, Kafka, and many more.

Filebeat is very efficient and it displays this in how it handles backpressure. If Logstash is busy, Filebeat slows down its read rate and picks up the beat once the slowdown is completed.

For Unica, Filebeat is deployed as a sidecar container inside Platform pod, and Platform and Filebeat, as a sidecar, runs as a container inside a pod. The Filebeat has a read-only access to persistent volume. It reads the logs from the logs folder, specified in configmap for all Unica applications, to keep sending logs to ELK.

#### metricbeat

Metricbeat collects and reports various system-level metrics for various systems and platforms. Metricbeat also supports internal modules for collecting statistics from specific platforms.

For Unica, metricbeat is deployed as a deamonset in kube-system namespace to collect metrics from the metric-server in OpenShift. In Kubernetes, it connects to both the Kubernetes API-server and the metric server.

#### **Fluentd**

It is a smart metrics and log shipper. For Unica, Fluentd is deployed as a deamonset in custom namespace to collect metrics from Kubernetes.

#### Advantages of using ELK

Logging, keeping historical logs, or monitoring the logs is a real challenge in containerized applications. If you destroy a container, everything is lost, including the logs. The advantages of using ELK are as follows:

- Maintains and keeps all the data, and makes this activity easy, even if the cluster, pod, or node is destroyed.
- Allows searching of all the logs in a single place.
- Helps find issues in multiple servers, or pods, by connecting logs during a specific time frame.

# Chapter 3. Pre-installation configurations

Before installing or upgrading to Cloud Native Unica, you should complete some configurations.

The list of pre-installation or pre-upgrade configurations are as follows:

- Configure the resources for containers. For more information, see Cloud Native Unica Support Matrix Guide.
- Ensure that you have installed Docker Enterprise version 19.xx.x. For more information, see Docker documentation.
- Ensure that you have installed Kubernetes. For more information, see <u>Kubernetes</u> documentation.
- Verify if:
  - you have configured a Kubernetes cluster.
  - the Kubernetes environment has the appropriate image enforcement policy to allow access to the required repositories.
  - the database is setup. For more information, see <u>Database setup</u> (on page 8).
  - the application server is setup. For more information, see <u>Application server setup</u>
     (on page 7)
- Ensure that you have installed Helm. For more information, see Helm documentation.

## Avoiding timeout issues

To avoid timeout issues, perform the following steps.

- 1. Access the path /home/unica/helm/<chart-name>/omnix-unica/.
- 2. Open the file values.yaml.
- 3. Add the following lines of code in the annotations section within ingress.

```
nginx.ingress.kubernetes.io/proxy-connect-timeout: "30"
```

```
nginx.ingress.kubernetes.io/proxy-read-timeout: "1800"
nginx.ingress.kubernetes.io/proxy-send-timeout: "1800"
nginx.ingress.kubernetes.io/proxy-body-size: 50m
ingress.kubernetes.io/proxy-body-size: 50m
```

4. Save the changes.

## Application server setup

Cloud Native Unica supports Apache Tomcat®, Red Hat® JBoss® Enterprise Application Platform (EAP), and Oracle® WebLogic Server application servers.

You do not have to set up the Apache Tomcat application server as it is embedded in the Cloud Native Unica image.

#### Note:

For Apache Tomcat server, edit the <u>setenv.sh</u> file for the respective product instances script in the <u>bin</u> directory under your Tomcat instances directory to add the following Java options:

```
- Dfile.encoding=UTF-8
-Dclient.encoding.override=UTF-8
```

If you are deploying on a non-production setup, add

```
-DENABLE_NON_PROD_MODE=true
```

If you are deploying on a production setup, the Java option, -DENABLE\_NON\_PROD\_MODE=true, must be removed or set to false.

After saving the changes, restart the Apache Tomcat server.

#### Database setup

You need to set up the database before you begin installation.

You can setup the database in one of the following ways.

- Use your database Docker image
- Connect to an external database system

In case of Managed Kubernetes Clusters on Cloud, the system data and the customer data must reside on Cloud.

If your database resides in an external system, the configuration of the following parameters, in Unica Helm chart, is mandatory.

- Database Users
- Tablespace Users
- Operating System Users

The database can reside within Kubernetes cluster. If the database resides within the Kubernetes cluster, use any available database image, and edit the Unica Helm chart. Ensure that user creation is complete before the Cloud Native solution starts.

For example, to use Tomcat, within the cluster or external DB, complete the following steps.

- 1. Download Cloud Native Unica images and Helm Chart.
- 2. Create Databases and Users and enter those details in the Unica Helm Chart.

If you set the Database as a sub-chart in Unica chart, you can completely automate data import using Shell scripts. For import, data should be available on the Database container mount point. You can also place the data after the container starts. Ensure that Database configuration and user creation activity is completed before running the Unica chart.

For auto-installation of database client on listener pod or container, complete the following steps:

**Note:** The commands and filenames are mentioned specific to Oracle database. Provide appropriate values based on the the database you use.

- 1. Place the Oracle client installer, named linuxamd64\_12102\_client.zip, inside the /tmp folder.
- 2. To extract the installer file, run the unzip command.

A new folder, named client is created in the location /tmp.

- 3. Run the following command:
  - cp /tmp/client/response/client\_install.rsp /tmp/oracle\_client.rsp
- 4. Access the oracle\_client.rsp file and make the following changes in the file:

```
UNIX_GROUP_NAME=oinstall
INVENTORY_LOCATION=/home/oracle/oraInventory
ORACLE_HOME=/home/oracle/app/oracle/product/12.1.0/client_1
ORACLE_BASE=/home/oracle/app/oracle
oracle.install.client.installType=Administrator
```

5. Run the following commands:

```
cd /tmp

mkdir linuxamd64_12102_client

mv client linuxamd64_12102_client

tar -cvf Oracle_client.tar linuxamd64_12102_client oracle_client.rsp

gzip Oracle_client.tar

mv Oracle_client.tar.gz oracle_client.rsp /docker/unica
```

6. In the /docker/unica/ location, create a file named oracle.sh and add the following content in the file:

```
yum install -y libaio
/tmp/Oracle_client_install/linuxamd64_12102_client/client/runInstaller
```

```
-silent -ignoreSysPrereqs -responseFile /tmp/Oracle_client_install/
oracle_client.rsp
```

### Listener Database client setup

To establish an ODBC connection to the database, the Campaign listener requires a database client.

If you do not have a database client, you must install it. For a seamless installation of the database client, perform the following steps:

- 1. Place the database client installer at the mount locaction (NFS).
- Configure the location of the database client installer in the campaignconfigMap.yaml file. For more information, see <u>Campaign configurations</u> (on page 56).

#### Setting up the Cloud Native environment

You must set up the Cloud Native environment before implementing Cloud Native Unica. The chart that you download uses Helm as a package manager for Kubernetes. The chart is a preconfigured application resource and it deploys Unica suite on a specified Kubernetes cluster. Extract the chart ZIP file to a location in the cloud VM, where you plan to deploy Unica. For reference purposes, this chart contains a placeholder for the database. Unica does not own the database and is not responsible for database management. If required, set a containerized database (the charts and subcharts folders are for reference) as a subchart to the Cloud Native Unica chart. You can use scripts to automate the restoration of database on a container.

The prerequisites for running a Helm chart are as follows:

Download the required Docker images from Flex Net Operations (FNO).

 To import the downloaded Docker images for all the products, run the following command:

```
docker load -i product_image_name.tar
```

 To verify if all products images are loaded and available for use, run the following command:

```
docker images
```

• To tag the images appropriately, run the following command:

```
docker tag SOURCE_IMAGE[:TAG] TARGET_IMAGE[:TAG]
```

• To push the images to the docker registry, run the following command:

```
docker push TARGET_IMAGE[:TAG]
```

- Open the values.yaml file, which is placed inside the Unica folder, and edit:
  - the Docker images name in the repository section
  - the tag numbers in the tag section

See the following code snippet for reference:

```
image:
    repository:
    init: TARGET_IMAGE
    platform: TARGET_IMAGE
    tag:
    init: TAG
    platform: TAG
```

- Configure the database in one of the following ways:
  - Database within Kubenetes cluster Set the database as a subchart to Unica helm chart. Unica will not own or manage the database chart.
  - Pointing to an external database Configure the database to reside on the same subnet as the worker nodes to ensure good performance.

To set up Cloud Native Unica environment, complete the following steps:

#### 1. Update chart configurations:

a. Update or customize database and application server details in the configMap files for each products. For more information on configMap files, see <a href="Helm">Helm</a> chart configuration (on page 15). An example for updating or customizing the campaign-configMap.yaml is as follows:

```
CAMPAIGN_DATABASE_HOST: "{{ .Release.Name }}-unica-suite-database"

CAMPAIGN_DATABASE_PORT: "1521"

CAMPAIGN_DATABASE_NAME: "xe"

CAMPAIGN_DATABASE_USERNAME: "campuser"

CAMPAIGN_DATABASE_PASSWORD: "unica"

CAMPAIGN_DS_INITIAL_SIZE: "1"

CAMPAIGN_DS_MIN_IDLE: "1"

CAMPAIGN_DS_MAX_IDLE: "15"

CAMPAIGN_DS_MAX_TOTAL: "80"

CAMPAIGN_DS_STATEMENT_CACHE_SIZE: "300"
```

#### 2. Update persistence volume:

a. Based on the persistent volume of your choice, update the following files:

```
unica/extra-configs/local-pv.yamlunica/templates/pvc.yaml
```

#### 3. Perform an upgrade:

- a. You can use one of the following methods to upgrade:
  - Upgrade from On-premises to Cloud Native (for example, Unica version 9.1.2 to Cloud Native version 12.1.0)
  - Upgrade from earlier Cloud Native version to a new version (for example, Cloud Native version 12.0 to Cloud Native version 12.1)
- b. Before the upgrade, ensure that you have backed up the file system and the Database.

- c. Place the file system on the mount point and configure the **BASE\_FOLDER** parameter in the common-configMap.yaml file to point to the file system location.
- d. Also, update the database details in the common-configMap.yaml file. For example, refer the following code snippet:

```
DATABASE_EXPORT_DIR: "/DBBACKUP/"

BASE_FOLDER: "OLDINSTALL/IBMUnica_86"

SOURCE_SCHEMA: "camp86"

TARGET_SCHEMA: "camp86"

TARGET_SCHEMA_RT: "camp86"

TARGET_SCHEMA_RT: "camp86"

SOURCE_SCHEMA_PROD: "intpr86"

TARGET_SCHEMA_PROD: "intpr86"

SOURCE_SCHEMA_LRN: "intlr86"

TARGET_SCHEMA_LRN: "intlr86"

SOURCE_SCHEMA_RUN: "intrt86"
```

- e. In case of managed Kubernetes clusters, change the value of the **storageClassNames** parameter in the **values.yaml** file.
  - Note: Active MQ Image or Chart, provided by Unica, is for reference purposes only. Unica does not own or is not responsible for Active MQ Deployments.

## Cloud Native Unica setup on SSL

You can configure SSL on Cloud Native Unica setup at the ingress level.

A provision exists to create a secret with a CERT file. For additional details, see nginxingress documentation for TLS configuration.

# Chapter 4. Cloud Native Unica Helm release architecture

The following is a diagrammatic representation of the Cloud Native Unica Helm release architecture:

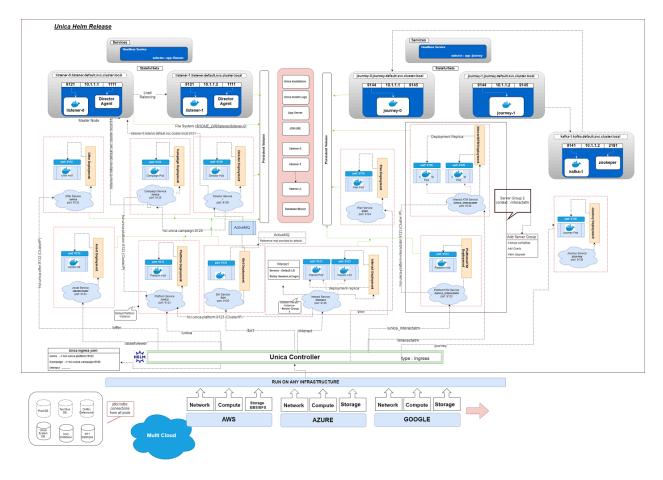

Click here, to access HTML help, for a better resolution of the image.

# Chapter 5. Helm chart configuration

Before you start the installation or upgrade of Cloud Native Unica, you should configure the appropriate configMap YAML files.

To access the <code>configMap YAML</code> files, navigate to <code>/unica/templates/</code> in the Unica charts folder. Open one of the following files and modify the paramaters in that file:

- common-configMap.yaml. For more information, see <u>Common configurations</u> (on page 52).
- campaign-configMap.yaml. For more information, see <u>Campaign configurations</u> (on page 56).
- offer-configMap.yaml. For more information, see <u>Centralized Offer Management</u> configurations (on page 63).
- collaborate-configMap.yaml. For more information, see <u>Collaborate</u> configurations (on page 65).
- assetpicker-configMap.yaml. For more information, see <u>Content Integration</u> configurations (on page 69).
- director-configMap.yaml. For more information, see <u>Director configurations</u> (on page 70).
- birt-configMap.yaml. For more information, see <u>Insights Reports configurations</u> (on page 72).
- interact-configMap.yaml. For more information, see <a href="Interact configurations">Interact configurations</a> (on page 74).
- journey-configMap.yaml. For more information, see <u>Journey configurations</u> (on page 87).
- journeyweb-configMap.yaml. For more information, see <u>Journey web</u> configurations (on page 89).
- kafka-configMap.yaml. For more information, see <u>Kafka configurations</u> (on page 94).
- plan-configMap.yaml. For more information, see <u>Plan configurations</u> (on page 95).

• platform-configMap.yaml. For more information, see <u>Platform configurations</u> (on page 98).

# Chapter 6. Installation and verifying the installation

The following topics provide information related to installation and verification of installation.

- Installation (on page 17)
- Verifying the chart (on page 18)
- Log files (on page 18)

#### Installation

You can install Unica using Helm charts. Override the following Helm chart values using -- set name=value.

- Ensure that configMaps in the helm chart are correctly configured.
- Verify all the configurations and ensure that the mount location does not have any Unica-related installation files.
- 1. kubectl apply -f ./omnix-unica/extra-configs/local-pv.yaml
- 2. helm install --name nginx stable/nginx-ingress -f ./omnix-unica/extraconfigs/nginx-conf.yaml
- 3. helm install --name unica -f ./omnix-unica/values-local.yaml omnixunica --set service.hostname=kubernetes.nonprod.hclpnp.com --set service.applicationDomain='nonprod.hclpnp.com' --set ingress.enabled=true

## Verifying the chart

Follow the instructions after the completion of Helm installation for chart verification. The chart generates an output for all the resources it creates.

1. To confirm if a chart has generated output for all the resources, run the following command:

helm ls

2. To view the installed helm release, run the following command:

helm status unica

3. To view the Unica Kubernetes pods, run the following command:

kubectl get pods

## Log files

Confirm if the required containers are up and running. Upon confirmation, check the logs for all the running services.

Installation log files:

The installation log files are placed in the logs folder at the mount point. For example, \$HOME\_DIR/logs.

Product log files:

Log files are persisted out of the containers at the mount location. The log files for the products are placed in their respective install location folders. For example, if the product is Campaign and the mount location is /docker/unica, the Campaign log files will be available within the /docker/unica/Campaign/logs/ location.

#### Campaign Log Files

To enable the ETL, Engage, and UBX logs within the Campaign logs folder, provide the absolute path in the \$CAMPAIGN\_HOME/conf/campaign\_log4j.properties file.

#### **Example**

```
log4j.appender.ETL.File=/docker/unica/Campaign/logs/ETL.log
log4j.appender.ENGAGE_ETL.File=/docker/unica/Campaign/logs/EngageETL.log
log4j.appender.UBX.File=/docker/unica/Campaign/logs/UBX.log
```

# Chapter 7. Post installation configurations

The following topics contain details about post installation configurations related to the products of Unica.

- Configurations for Campaign (on page 20)
- Configurations for Director (on page 22)
- Configurations for Interact (on page 22)
- Configurations for Platform (on page 23)

## **Configurations for Campaign**

To add user database in Campaign, complete the following steps:

- 1. Connect to the Listener pod.
- 2. Add the user database.
- 3. In the application, navigate to Campaign > Configuration.
- 4. Add an entry for Datasources.

#### Configuring multi-partitions for Campaign

For Unica Campaign, you can configure the application within the partitions where you have configured an instance of Campaign.

Application users, within each partition, can access the Campaign functions, data, and customer tables that are configured for Campaign in the same partition.

Multiple partitions are useful for setting up a strong security between groups of users, because each partition has its own set of Campaign system tables.

You must not create multiple partitions if groups of users have to share data with each other.

Each partition has its own set of configuration settings. You can customize Campaign for each group of users. However, all partitions share the same installation binaries.

With the same binaries for all partitions, you can minimize the installation and upgrade efforts for multiple partitions.

The utility to create multi-partition is available in the \$HOME\_DIR/Platform/tools/bin location.

Provide values for the following paramters in the Campaign chart:

- **PARTITIONS** Name of the partition you want to configure. In case of multiple partitions specify partition name separated by a semi-colon. For example partition2; partition3.
- **SOURCE\_PARTITION** The name of the source partition to be replicated.
- **DEST\_PARTITION** The name of the destination partition to be created.
- **PARTITION\_USER** Specifies the user name of the admin user for the replicated partition. The name must be unique within the instance of Unica Platform.
- **PARTITION\_GROUP** Specifies the name of the Platform admin group that the utility creates. The name must be unique within the instance of Unica Platform.
- CAMPAIGN\_PARTITION2\_DATABASE\_HOST Host system details of the system hosting the Campaign Partition2 database.
- CAMPAIGN\_PARTITION2\_DATABASE\_PORT Port number of the Campaign Partition2 database.
- CAMPAIGN\_PARTITION2\_DATABASE\_NAME Name of the Campaign Partition2 database.
- CAMPAIGN\_PARTITION2\_DATABASE\_USERNAME Username to access the Campaign Partition2 database.
- CAMPAIGN\_PARTITION2\_DATABASE\_PASSWORD Password to access the Campaign Partition2 database.
- CAMPAIGN\_PARTITION2\_DS\_INITIAL\_SIZE The initial size of the Campaign Partition2 datasource connection pool.
- **CAMPAIGN\_PARTITION2\_DS\_MIN\_IDLE** The minimum number of idle connections (not connected to a database) in the Campaign Partition2 datasource connection pool.

- CAMPAIGN\_PARTITION2\_DS\_MAX\_IDLE The maximum number of idle connections (not connected to a database) in the Campaign Partition2 datasource connection pool.
- CAMPAIGN\_PARTITION2\_DS\_MAX\_TOTAL The maximum number of connections that
  the Campaign Partition2 datasource can hold. If the number of connection requests
  exceed the configured value, the connection will be refused.
- CAMPAIGN\_PARTITION2\_DS\_STATEMENT\_CACHE\_SIZE Maximum number of statements that can be cached in the Campaign Partition2 datasource. Statement caching improves performance by caching executable statements that are used repeatedly.
- CAMPAIGN\_PARTITION2\_JNDI\_NAME JNDI name for Campaign Partition2.
- CAMPAIGN\_PARTITION2\_POOL\_NAME Pool name for Campaign Partition2.

The syntax to generate a partition is:

```
./multiPartition.sh >> output.out
```

After running the utitilty, restart the Platform and Campaign pod. After restarting the pods, login with platform\_admin.

You can login with **PARTITION\_USER** and the partition name you specify is used as the password for the admin user

## **Configurations for Director**

ActiveMQ image is for reference or for tests. Unica does not own ActiveMQ. You can plug in your own ActiveMQ image in the helm chart.

To configure Director, complete the following step:

Update the \_DIR\_HOME\_ in the Campaign/bin/setenv.sh location with the actual path.

## Configurations for Interact

For Gateway configurations to work, perform the following step.

- 1. Add the required JAR files and the configuration files to the mount location.
- 2. On JMX console, use the CentOS desktop and the VNC viewer to view the individual pod consoles. Enable port forwarding on different ports.

## Configurations for Platform

For Director and Campaign History tab, you should configure the Platform settings.

To configure Platform settings, complete the following steps:

- 1. Log in to Unica Platform.
- 2. Select **Settings > Configuration**.
- 3. On the left pane, select Unica Platform > Security > API management > Unica Platform.
- 4. On the left pane, select **Authentication** and in the right pane click **Edit settings**. The value for the fields should be:

| Field name                            | Value                 |
|---------------------------------------|-----------------------|
| API URI                               | /authentication/login |
| Block API access                      | Disabled              |
| Secure API access over HTTPS          | Enabled               |
| Require authentication for API access | Disabled              |

5. On the left pane, select **User** and in the right pane click **Edit settings**. The value for the fields should be:

| Field name                   | Value             |
|------------------------------|-------------------|
| API URI                      | /usr/partitions/* |
| Block API access             | Disabled          |
| Secure API access over HTTPS | Disabled          |

| Field name                            | Value   |
|---------------------------------------|---------|
| Require authentication for API access | Enabled |

6. On the left pane, select **Policy** and in the right pane click **Edit settings**. The value for the fields should be:

| Field name                            | Value                |
|---------------------------------------|----------------------|
| API URI                               | /policy/partitions/* |
| Block API access                      | Disabled             |
| Secure API access over HTTPS          | Disabled             |
| Require authentication for API access | Enabled              |

7. On the left pane, select **Configurations** and in the right pane click **Edit settings**. The value for the fields should be:

| Field name                            | Value              |
|---------------------------------------|--------------------|
| API URI                               | /datasource/config |
| Block API access                      | Disabled           |
| Secure API access over HTTPS          | Disabled           |
| Require authentication for API access | Enabled            |

8. On the left pane, select **Datasource** and in the right pane click **Edit settings**. The value for the fields should be:

| Field name                            | Value       |
|---------------------------------------|-------------|
| API URI                               | /datasource |
| Block API access                      | Disabled    |
| Secure API access over HTTPS          | Disabled    |
| Require authentication for API access | Enabled     |

9. On the left pane, select **Login** and in the right pane click **Edit settings**. The value for the fields should be:

| Field name                            | Value               |
|---------------------------------------|---------------------|
| API URI                               | /authentication/v1/ |
| Block API access                      | Disabled            |
| Secure API access over HTTPS          | Disabled            |
| Require authentication for API access | Disabled            |

10. On the left pane, select **Unica Campaign > Campaign REST API Filter** and in the right pane click **Edit settings**. The value for the fields should be:

| Field name                            | Value      |
|---------------------------------------|------------|
| API URI                               | /rest/v1/* |
| Block API access                      | Disabled   |
| Secure API access over HTTPS          | Disabled   |
| Require authentication for API access | Enabled    |

11. On the left pane, select **Unica Campaign > Campaign REST API V2 Filter** and in the right pane click **Edit settings**. The value for the fields should be:

| Field name                            | Value      |
|---------------------------------------|------------|
| API URI                               | /rest/v2/* |
| Block API access                      | Disabled   |
| Secure API access over HTTPS          | Disabled   |
| Require authentication for API access | Enabled    |

# Chapter 8. Upgrade of on-premises applications to Cloud Native Unica

You can upgrade an on-premise version of Unica to the Cloud Native version. The Cloud Native version will be deployed on the application server.

## Upgrade prerequisites

The prerequisites for the upgrade are as follows:

#### **Basic prerequisites**

- Take a backup of your existing database.
- Copy the file system of the previous version to the mount location.
- Provide appropriate values the database parameters of all Unica components.
- For Interact fast upgrade, the schema name in the target setup should be the same as the one in the base setup.
- Manually map the tables and restart the Campaign Pod.

#### **SQL Server-specific prerequisites**

If your database is SQL Server database, before running the upgrade chart, manually execute the following SQL files on the Platform database:

#### If the Base version is 9.1.x

```
    HOME_DIR/Platform/db/db/upgrade91to911/
ManagerSchema_DB_Type_911upg.sql HOME_DIR/Platform/db/upgrade912to10/ManagerSchema_SqlServer_10upg.sql;
    HOME_DIR/Platform/db/upgrade912to10/
SqlServer_QRTZ_Scheduler_10_upgrade_Script.sql;
```

```
HOME DIR/Platform/db/upgrade10001to10002/
    ManagerSchema_SqlServer_10002upg.sql;
   • HOME_DIR/Platform/db/upgrade10002to101/
    ManagerSchema_SqlServer_101upg.sql; HOME_DIR/Platform/db/
    upgrade101to11/ManagerSchema_SqlServer_11upg.sql;
   • HOME_DIR/Platform/db/upgrade1101to111/
    ManagerSchema_SqlServer_111upg.sql; HOME_DIR/Platform/db/
    upgrade111to11102/ManagerSchema_SqlServer_11102upg.sql;
   • HOME_DIR/Platform/db/upgrade11102to12/
    ManagerSchema_SqlServer_12upg.sql

    If the Base version is 9.1.2

   • HOME_DIR/Platform/db/upgrade912to10/
    ManagerSchema_SqlServer_10upg.sql;
    HOME DIR/Platform/db/upgrade912to10/
    SqlServer_QRTZ_Scheduler_10_upgrade_Script.sql;
   • HOME_DIR/Platform/db/upgrade10001to10002/
    ManagerSchema_SqlServer_10002upg.sql; HOME_DIR/Platform/db/
    upgrade10002to101/ManagerSchema_SqlServer_101upg.sql;
   • HOME_DIR/Platform/db/upgrade101to11/
    ManagerSchema_SqlServer_11upg.sql; HOME_DIR/Platform/db/
    upgrade1101to111/ManagerSchema_SqlServer_111upg.sql;
   • HOME_DIR/Platform/db/upgrade111to11102/
    ManagerSchema_SqlServer_11102upg.sql; HOME_DIR/Platform/db/
    upgrade11102to12/ManagerSchema_SqlServer_12upg.sql

    If the Base version is 10.0.0

   • HOME_DIR/Platform/db/upgrade10001to10002/
    ManagerSchema_SqlServer_10002upg.sql; HOME_DIR/Platform/db/
    upgrade10002to101/ManagerSchema_SqlServer_101upg.sql;
   • HOME_DIR/Platform/db/upgrade101to11/
    ManagerSchema_SqlServer_11upg.sql; HOME_DIR/Platform/db/
    upgrade1101to111/ManagerSchema_SqlServer_111upg.sql;
```

```
o HOME_DIR/Platform/db/upgrade111to11102/
ManagerSchema_SqlServer_11102upg.sql; HOME_DIR/Platform/db/
upgrade11102to12/ManagerSchema_SqlServer_12upg.sql
```

#### If the Base version is 10.1.0

#### • If the Base version is 11.0.0

```
o HOME_DIR/Platform/db/upgrade101to11/
ManagerSchema_SqlServer_11upg.sql; HOME_DIR/Platform/db/
upgrade1101to111/ManagerSchema_SqlServer_111upg.sql;
```

upgrade11102to12/ManagerSchema\_SqlServer\_12upg.sql

o HOME\_DIR/Platform/db/upgrade111to11102/
ManagerSchema\_SqlServer\_11102upg.sql; HOME\_DIR/Platform/db/
upgrade11102to12/ManagerSchema\_SqlServer\_12upg.sql

#### If the Base version is 11.0.0

HOME\_DIR/Platform/db/upgrade1101to111/
 ManagerSchema\_SqlServer\_111upg.sql; HOME\_DIR/Platform/db/upgrade111to11102/ManagerSchema\_SqlServer\_11102upg.sql;
 HOME\_DIR/Platform/db/upgrade11102to12/
 ManagerSchema\_SqlServer\_12upg.sql

#### If the Base version is 11.1.0

o HOME\_DIR/Platform/db/upgrade111to11102/
ManagerSchema\_SqlServer\_11102upg.sql; HOME\_DIR/Platform/db/
upgrade11102to12/ManagerSchema\_SqlServer\_12upg.sql

#### If the Base version is 11.1.0

o HOME\_DIR/Platform/db/upgrade111to11102/
ManagerSchema\_SqlServer\_11102upg.sql; HOME\_DIR/Platform/db/
upgrade11102to12/ManagerSchema\_SqlServer\_12upg.sql

#### If the Base version is 12.0.0

# common-configMap configurations

In the common-configMap.yaml file, provide values for the following fields:

Table 1. Configurable Parameters to perform an Upgrade

| 3                         |                                  |              |
|---------------------------|----------------------------------|--------------|
| Parameter Name            | Example Value                    |              |
| BASE_FOLDER               | "OLDINSTALL/HCLUnica_86"         |              |
| FROM                      | "8.6.0"                          |              |
| то                        | "12.0.0"                         |              |
| SOURCE_SCHEMA             | "CAMP86"                         |              |
| TARGET_SCHEMA             | "DBO"                            |              |
| DB_DRIVER_CLASS           | com.microsoft.sqlserver.jdbc.SQL | ServerDriver |
| AC_VERSION                | "12.1.x"                         |              |
| ACI_UNICODE               | "No"                             |              |
| CONFIGURE_ON_ERROR_PROMPT | "Yes"                            |              |
| LOCALE                    | "en_US"                          |              |
| ТҮРЕ                      | UPGRADE                          |              |
| DATABASE_EXPORT_DIR       | /DBBACKUP/                       |              |
| ISEXTERNALDB              | false                            |              |
| DB_IMPORT_WAIT_TIME       | 1050                             |              |
| DB_PRE_IMPORT_WAIT_TIME   | 1050                             |              |
| IS_UNICODE                | false                            |              |

| Parameter Name       | Example Value                            |
|----------------------|------------------------------------------|
| UPGRADE_FROM_TO      | 11.1+To12.1                              |
| LISTENER_HOST_NAME   | {{ .Release.Name }}-omnix-unica-listener |
| SOURCE_SCHEMA_RT     | camp86                                   |
| TARGET_SCHEMA_RT     | camp86                                   |
| DB_DRIVER_CLASS_RT   | com.ibm.db2.jcc.DB2Driver                |
| SOURCE_SCHEMA_PROD   | intpr86                                  |
| TARGET_SCHEMA_PROD   | intpr86                                  |
| DB_DRIVER_CLASS_PROD | com.ibm.db2.jcc.DB2Driver                |
| SOURCE_SCHEMA_LRN    | intlr86                                  |
| TARGET_SCHEMA_LRN    | intlr86                                  |
| DB_DRIVER_CLASS_LRN  | com.ibm.db2.jcc.DB2Driver                |
| SOURCE_SCHEMA_RUN    | intrt86                                  |
| TARGET_SCHEMA_RUN    | intrt86                                  |
| DB_DRIVER_CLASS_RUN  | com.ibm.db2.jcc.DB2Driver                |

# JVM option configurations

Add the jvm option -dfast\_upgrade\_version=<br/>
-base\_version>. For example:<br/>
JAVA\_OPTIONS="\${JAVA\_OPTIONS} -dfast\_upgrade\_version=8.6.x.

## Performing the upgrade

The mount location should contain the old version of the Unica file system. Cloud Native containers will manage the database upgrade and the file system updates.

- To perform the upgrade, run the following command.
   helm install --name unica omnix-unica --set
   service.hostname=<kubernetes.nonprod.hclpnp.com --set
   service.applicationDomain='nonprod.hclpnp.com' --set ingress.enabled=true</li>
- 2. Access the upgrade logs from the mount location.

## Configuring Unica Campaign post upgrade

To configure Unica Campaign post upgrade, complete the following steps:

Upgrade the parameter **internalServerURL** to point to your Campaign pod.

For example, http://hcl-unica-campaign:9125/Campaign.

## Configuring Unica Interact post upgrade

To configure Unica Interact post upgrade, complete the following steps:

- 1. Back up the current configurations.
- 2. Navigate to Affinium > Campaign > partitions > partition1 > Interact > serverGroups.
- 3. In Unica configuration, delete the old serverGroup and retain only the Interact serverGroup.
- 4. Define Interact as the serverGroup for the following configurations:
  - flowchart configuration within Affinium > Campaign > partitions > partition1 >
     Interact

- simulator configuration within Affinium > Campaign > partitions > partition1 >
   Interact
- 5. Update the Interact design schema by replacing the old servergroup name with a new name. Execute the following commands:

```
update uaci_deployment set servergroupname='interact';update uaci_ICTOSVRGROUP set servergroupname='interact';
```

#### • update uaci\_OfferMappingSG set servergroupname='interact';

# Configuring Unica Platform post upgrade

For a fast upgrade of Unica Platform, complete the following steps:

- 1. The Unica Platform application URL will point to the old base environment. Change the navigation URL using the SQL script from the Platform system database.
- 2. Manually change the URL of the start page, which appears when you log in to Unica Platform, from the USM\_PERSONALIZATION table.
- 3. Copy the following properties files from the source environment to the destination environment. Ensure that all the URLs mentioned in the files are also updated to the destination environment.
  - Platform\_Admin\_URL.properties
  - Platform\_Admin\_View\_Priv.properties
  - Platform\_Admin\_URL.properties
  - Platform\_Admin\_Scheduler\_Scripts.properties
  - Platform\_Admin\_Scheduler\_API.properties

# Chapter 9. Scaling Unica containers

Scaling a deployment ensures creation and scheduling of new Pods. Scaling increases the number of Pods to the new required state. Kubernetes also supports autoscaling of Pods.

For Multicast, perform the configurations on Kubernetes host to support it. For example, weave supports multicast and can be configured for multicast support.

The following topics provide information on scaling the containers of Unica:

- For details related to scaling Listener containers, see <u>Scaling Listener containers</u> (on page 33).
- For details related to scaling Interact containers, see <u>Scaling Interact containers</u> (on page 36).

# Scaling Listener containers

Listeners are defined as StatefulSets in Kubernetes. Each Pod in a StatefulSet derives its hostname from the name of the StatefulSet and the ordinal of the Pod.

The Pod domain is managed by the service and it takes the following form:

```
$(service name).$(namespace).svc.cluster.local.
```

For example, the listener pod entry is registered as follows:

```
listener-0.listener.default.svc.cluster.local
```

These can be configured in the Helm chart in the campaign-configMap.yaml file.

Like a Deployment, a StatefulSet manages the Pods that are based on identical container specifications. Unlike a Deployment, a StatefulSet maintains a sticky identity for each of their Pods.

The location of Campaign shared home is \$HOME\_DIR/Campaign.

For the scaled instances of StatefulSet, <code>listener-0</code>, <code>listener-1</code>, <code>listener-2</code>,..listener-n, each instance has a file system mapped on the mount location. For example, <code>\$HOME\_DIR/listener-0</code>.

#### Ordered scale up and scale down

Ordered and graceful deployment and scaling.
 If you want to scale up the Listener pod, run the following command:

```
kubectl scale StatefulSets listener --replicas=2
```

2. First instance gets deleted in the end.

If you want to scale down the Listener pod, run the following command:

```
kubectl scale StatefulSets listener --replicas=1
```

#### **Listener-Optimize merge**

- 1. Single scalable deployment in Kubernetes.
- 2. Configuration and license driven config.xml.
- 3. <u>Listener integration</u> (on page 35)

#### **Cluster mode**

1. To enable scaling, by default, cluster mode must be TRUE.

Also perform the following listener-related scaling activities:

- Load balancing (on page 35)
- Listener integration (on page 35)

# Load balancing

For load balancing, there is a single listener that executes commands related to Campaign flowchart and Optimize sessions. In comparison to Campaign flowchart, an Optimize session requires a significantly better hardware configuration, which exceeds the minimum recommendation, for successful execution.

This newly introduced single listener helps the master listener to decide the node on which it should send the execution of the flowcharts or sessions, considering the <code>loadBalanceWeight</code>. We recommend that you avoid executing Optimize sessions on a node, configured to execute Campaign flowcharts. Similarly, we recommend that you avoid setting up a node with a significantly higher configuration of hardware for executing flowcharts. Using the new flag, the master listener can utilize the available resources in an appropriate way.

Choose an appropriate listenerType during installation based on the hardware, or configuration, or your requirements.

## Listener integration

Prior to Unica 12.0 release, Campaign and Optimize were separate products. Users having both Campaign and Optimize had to run separate listeners. The Campaign listener unica\_aclsnr to run flowcharts and Optimize listener unica\_acolsnr to run the Optimize session.

## Campaign-Optimize merged scenario

With text-based license for v12, the listener image expects a license file at mount point.

If both listener host name txt (listener-0.txt ...) and opt.instance file exist, it will create only the Optimize listener. If listener host name TXT contains the first listener, it creates the listener as LISTENER\_TYPE 3, which means it is for both Campaign and Optimize, otherwise it creates the listener as LISTENER\_TYPE 2 indicating that it is only for Optimize.

If the listener host name txt, <code>listener-0.txt</code> and so on, exists and the <code>opt.instance</code> file does not exist, it creates the listener as <code>LISTENER\_TYPE 3</code>, which indicates that it is for both Campaign and Optimize.

#### **Listener types**

- CAMPAIGN\_ONLY (TYPE 1) This listener can handle commands for Campaign or flowchart only.
- **OPTIMIZE\_ONLY (TYPE 2)** This listener can handle commands for Optimize session only.
- ALL ((TYPE 3)- This listener can handle commands for Campaign or Flowchart or Optimize session.

The Type option is available in the following locations:

- Settings > Configuration > Campaign > unicaACListener
- Settings > Configuration > Campaign > unicaACOListener

# Scaling Interact containers

Each existing Interact machine runs a Kubernetes Interact deployment. If you have set the **hostNetwork** to TRUE, the existing network, which already supports multicast, can be used as it is without changing any settings. You can also use the existing load balancers over the Kubernetes Interact deployments.

To scale Interact pods for multiple server groups, refactor the helm chart to add services and deployments per server group. Each Server Group should point to a different Platform Instance. For example, if there are three RT server groups, there will be three Platform instances (three services and three deployments for Platform and Interact).

The **CONTEXT\_ROOTS** variable, in the interact\_configMap.yaml file drives:

- the context roots for Interact and Platform.
- PLT and RT database details per server group.

If you want to scale pods for a server group, run the following command:

```
kubectl scale deployment hcl-unica-interact --replicas=2
```

If the Interact POD crashes, or if you manually delete the pod, manually delete an entry from the configuration using the following command:

```
./configTool.sh -d -p 'Affinium|Campaign|partitions|partition1|Interact|serverGroups|interactatm|instanceURLs|$1' -o "
```

In the earlier command \$1 refers to the Interact POD name that crashed or was manually deleted.

#### Monitoring the scaled instances

**Note:** Ensure that VNC viewer exists on the host machine to monitor instances.

You can perform JMX monitoring for each of the scaled instances using port forwarding.

For POD1, run the following command:

```
kubectl port-forward --address 0.0.0.0 pod/unica-omnix-unica-
interact-84d7b47f59-d2rsl 9998:9998 &
```

For POD2, run the following command:

```
kubectl port-forward --address 0.0.0.0 pod/unica-omnix-unica-
interact-84d7b47f59-d2rsl 9999:9998 &
```

Additionally, if your application server is WebLogic, the DB hostname should be a fully qualified domain name or else the Kubernetes service name will not work.

# Chapter 10. Using Red Hat OpenShift

You can use OpenShift to develop and runcontainerized applications. OpenShift allows applications, and the data centers that support them, to expand from just a few machines and applications to thousands of machines that serve millions of clients.

For detailed information related to Red Hat OpenShift Container Platform, see <u>OpenShift</u> Container Platform documentation.

The benefits of using OpenShift Container Platform are as follows:

- Does not require separate charts as the OpenShift charts are customized, or updated, charts when compared to Kubernetes charts.
- Easy to manage and monitor using the OpenShift console.

To configure the changes required for Unica, complete the following steps:

- 1. Place the following items on a location that is accessible from the listener pod:
  - unixodba
  - •libltdl.so.7
  - •libltdl.so.7.30
  - mariadb driver (must be installed and then copied to the required location)

Update the same in campaign-configmap.yaml file:

```
export ODBCINI=<driver-path>/etc/odbc.ini
export ODBCINST=<driver-path>/etc/odbcinst.ini
export ODBCSYSINI=<driver-path>/odbc1/etc
```

- **Note:** < driver-path > is the path where you have copied the driver. For example, / docker/unica/odbc1.
- 2. In the configmap. yaml file, update the namespace for listener domain name.
- 3. Based on your setup, you can:

- update the PVC.yaml file before using it.
- avoid the PVC.yaml file.

# Security Context Constraints for Unica on Red Hat OpenShift

For any Security Context Constraint (SCC), perform the following steps:

- 1. If AllowPrivilegedContainer is enabled (set to TRUE) or not enabled, set it to FALSE.
- 2. Do not assign root access to the users specified in the deployment.yaml file.
- 3. For pods that do not have a gid (group ID), perform the following configuration:

```
securityContext:
runAsUser: 1000610000
```

The configuration ensures that the start user of the pods is 1000610000. The 1000610000 user cannot switch to the root user or change the root user password.

4. For the Oracle client, in the listener pod, create a user for a valid group and perform the following configurations:

The configuration ensures that the Oracle user also cannot switch to the root user or change the root user password.

#### 5. For the SCC (anyuid), configure the following values:

```
allowHostDirVolumePlugin: false
allowHostIPC: false
allowHostNetwork: false
allowHostPID: false
allowHostPorts: false
allowPrivilegeEscalation: true
allowPrivilegedContainer: false
allowedCapabilities: null
apiVersion: security.openshift.io/v1
defaultAddCapabilities: null
fsGroup:
 type: RunAsAny
groups:
- system:cluster-admins
kind: SecurityContextConstraints
metadata:
 annotations:
   kubernetes.io/description: anyuid provides all features of the
 restricted SCC
     but allows users to run with any UID and any GID.
   release.openshift.io/create-only: "true"
  creationTimestamp: "2020-08-24T17:55:03Z"
  generation: 6
 name: anyuid
 resourceVersion: "23505934"
  selfLink: /apis/security.openshift.io/v1/securitycontextconstraints/
anyuid
  uid: 43877aab-c522-4ca9-9575-e8b212749e29
priority: 10
readOnlyRootFilesystem: false
requiredDropCapabilities:
```

```
- MKNOD
runAsUser:
  type: RunAsAny
seLinuxContext:
  type: MustRunAs
supplementalGroups:
  type: RunAsAny
users:
- system:serviceaccount:unica:default
volumes:
- configMap
- downwardAPI
- emptyDir
- persistentVolumeClaim
- projected
- secret
```

- 6. For the listerner pod, remove all chmod or su.
- 7. In the listener rc.unicaac, remove the root user check and change it to oracle.
- 8. In the Journey configmap, update the namespace from default to unica.

# Chapter 11. Deployment monitoring

The Kubernetes Dashboard is a web-based user interface to monitor deployments.

Use the Kubernetes Dashboard to:

- deploy containerized applications to a Kubernetes cluster
- · troubleshoot your containerized applications
- managing cluster resources

You can also the use Dashboard to get an overview of the applications running on your cluster, as well as for creating or modifying individual Kubernetes resources.

The Dashboard also provides information on the state of Kubernetes resources in your cluster and on any errors that may have occurred.

Figure 1. Kubernetes dashboard

# Deploying the dashboard user interface

The Dashboard user interface is not deployed by default.

## To deploy the Dashboard user interface, run the following command.

 $\label{lem:kubectlapply-f} $$ kubectl apply -f https://raw.githubusercontent.com/kubernetes/dashboard/$$ v2.0.0-beta4/aio/deploy/recommended.yaml$ 

# Chapter 12. Product utilities

You can execute all the utilities of the Unica products in their assigned pods.

The following table lists the Unica products and their assigned pods for running the productspecific utilities.

Table 2. Unica products and their assigned pods for running the utilities

| Unica Product Name | Pod Name | List of Utilities                                                       |
|--------------------|----------|-------------------------------------------------------------------------|
| Unica Campaign     | Listener | For Campaign utilities, see Unica Campaign (on page 44).                |
| Unica Platform     | Platform | For Platform utilities, see <u>Unica Platform (on page</u> <u>45)</u> . |
| Unica Plan         | Plan     | For Plan utilities, see <u>Unica</u><br><u>Plan (on page 45)</u> .      |

# **Unica Campaign**

You can access all the utilities of Campaign from the location <a href="mailto:CAMPAIGN\_HOME/bin">CAMPAIGN\_HOME/bin</a>.

Access the location and run the required utility. For more information on utilities, see Unica Campaign Administrator's Guide.

Following is the list of utilities available in Campaign:

- Campaign advanced search utility (advSrchUtil)
- Campaign advanced search agent (advSrchAgent)
- Campaign listener shutdown utility (syrstop)
- Campaign Server Manager (unica\_svradm)
- Campaign session utility (unica\_acsesutil)

- · Campaign cleanup utility
- Campaign report generation utility (unica\_acgenrpt)

# Unica Plan

You can access all the utilities of Plan from the location MarketingOperations/tools/bin. Access the location and run the required utility. For more information on the utilities, see Unica Plan Installation Guide.

Following is the list of utilities available in Plan:

- umodbsetup
- configTool

# **Unica Platform**

You can access all the utilities of Platform from the location Platform/tools/bin.

Access the location and run the required utility. For more information on utilities, see Unica Platform Administrator's Guide.

Following is the list of utilities available in Platform:

- alertConfigTool
- configTool
- datafilteringScriptTool
- encryptPasswords
- encryptTomcatDBPasswords
- partitionTool
- populated
- restoreAccess

# Chapter 13. FAQs and troubleshooting

This section covers the frequently asked questions and troubleshooting issues.

To view the list of FAQs, see <u>Frequently Asked Questions</u> (on page 46)

For information related to Troubleshooting, see Troubleshooting Issues (on page 49)

# Frequently Asked Questions

This topic contains the list of FAQs related to Cloud Native Unica release.

The list of FAQs are as follows:

- Question 1 (on page 46)
- Question 2 (on page 46)
- Question 3 (on page 47)
- Question 4 (on page 47)
- Question 5 (on page 48)
- Question 6 (on page 48)

## Question 1

How do I configure Campaign Docker image to support non-ASCII data?

To configure non-ASCII data support for the Campaign Docker image, execute the same steps used for configuring non-ASCII data support on on-premises Campaign. For more details, see the topic **Non-ASCII data in Campaign** in the Unica Campaign Administrator's Guide.

# Question 2

How to install products on locations other than default location mentioned in the common-configMap.yaml file?

To install products on location other than the default location configured in the common-configMap.yaml file, complete the following steps.

- 1. Mount the directory.
- 2. Open the common-configMap.yaml file and update the default path to the required path.
- 3. Ensure that the JDBCDrivers folder exists in the provided path.

## Question 3

Why has Cloud Native Unica installed JRE9 and JDK8 on my system?

Cloud Native Unica is bundled with JRE9 and JRE8. In the common-configMap.yaml file:

- Provide the path of JRE9 for the parameter **DOCKER\_JAVA\_HOME**. Cloud Native Unica uses JRE9 for installation tasks.
- Provide the path of JDK8 for the parameter **JAVA\_HOME**. The products of Unica uses JDK8.

## Question 4

Should the passwords in the jdbc.properties file be encrypted?

Yes. The passwords in the jdbc.properties file should be encrypted. Configure the passwords using the helm commands similar to configuring the host name. You do not have to store the passwords anywhere for reuse. Once you configure the passwords, it will be set in the application.

For Cloud Native Unica, the jdbc.properties file is available in the following locations:

- /Interact/PatternStateETL/bin/jdbc.properties
- /Interact/tools/bin/jdbc.properties
- /ContactOptimization/install/jdbc.properties
- /Platform/tools/bin/jdbc.properties
- /install/jdbc.properties

- /Campaign/bin/jdbc.properties
- /Campaign/deliver/conf/jdbc.properties
- /Campaign/install/jdbc.properties

## Question 5

List the default JDBC drivers provided with the Listener container.

On the Listener container, the JDBC drivers exist in the following path: Docker\_Home/
JdbcDrivers/. The list of default JDBC drivers available with the Listener container are as follows:

```
db2jcc4.jarmariadb-java-client-2.4.1.jarojdbc8_docker.jar
```

#### **Question 6**

What should I do to make /ACOOptAdmin.sh work?

For /ACOOptAdmin.sh to work, update the following parameters in the / ACOOptAdmin.sh file:

- JAVA\_HOME
- OPTIMIZE\_HOME
- JDBCDRIVER\_CLASSPATH

Use the -async option while running AcooptAdmin utility on Cloud Native environments.

Using the -async utility triggers the desired operation on an Optimize session in the background before exiting.

```
Example: ./ACOOptAdmin.sh -u "user_name" -p "password" -sn "OptimizeSessionName" -async
```

**Note:** Not using <code>-async</code> may trigger an Optimize session run, but the polling, related to the session run progress, will fail.

# **Troubleshooting Issues**

This topic contains the list of Troubleshooting issues related to Cloud Native Unica release.

The list of issues are as follows:

- Question 1 (on page 49)
- Question 2 (on page 49)
- Question 3 (on page 49)

## Question 1

Stopping and Restarting an Application Server

Sometimes, you might have to stop and restart the application server. For example, if you have modified some settings and these modified settings require restarting the application server.

## Question 2

Cannot select supported locales for Plan.

When installing Plan using Cloud Native environment, you cannot select specific supported locales from the available list of supported locales. The system will automatically accept all available locales as the supported locales.

## Question 3

ActiveMQ URL does not work.

The ActiveMQ URL http://unica-omnix-unica-activemq:8161/admin/queues.jsp, which provides information about the flowchartInfo-campaign events count, will not work. This is a Known Issue and will be fixed in the next release.

# Chapter 14. Uninstalling the chart

1. To uninstall or delete the my-release deployment, run the following command:

```
helm delete --purge <releasename>
```

- 2. Delete the persistent volumes.
- 3. Delete the file systems.

If required, clean the persisted data of the database.

# Chapter 15. Appendix: Description of Helm chart parameters

The following topics contain description of the parameters present in the configMap YAML files:

# Common configurations

To configure the common configurations, make the necessary modifications to the common-configMap.yaml file.

To access the common-configMap.yaml file, navigate to /unica/templates/ in the Unica charts folder. Open the file and make modifications to the following parameters:

**Table 3. Data Parameters** 

| Parameter name         | Parameter description                                                                   |
|------------------------|-----------------------------------------------------------------------------------------|
| WAIT_TIME              | Idle wait time in minutes.                                                              |
| VERSION                | Version number of Unica.                                                                |
| HOME_DIR               | Home directory of Cloud Native Unica.                                                   |
| JAVA_HOME              | The location of Java Development Kit on the system.                                     |
| CERTIFICATE_IMPORT_DIR | The location of the Unica certificates.                                                 |
| TYPE                   | Specify if it is a new installation or an upgrade. Valid values are INSTALL or UPGRADE. |
| APPLICATION_DOMAIN     | The application domain.                                                                 |
| HOST                   | Host ID of the Docker host.                                                             |
| HOST_NAME              | Host name of the Docker host.                                                           |

| Parameter name   | Parameter description                                                                                                    |
|------------------|----------------------------------------------------------------------------------------------------|
| DEFAULT_LOCALE   | The default locale to be used.                                                                                                    |
| DOCKER_JAVA_HOME | The path of the Docker Java Home.                                                                                                    |
| MODE             | Specify the products that you will install on the Cloud Native Unica environment. The abbreviated values for each product are as follows:  • Platform – PLT • Campaign – CMP • Optimize – OPT • Director – DIR • Plan – PLN • Interact – INT • Centralized Offer Management - OFFER • Insights Reports - BIRT  If you want to install all products you should provide the value as follows:  PLT_CMP_INT_PLN_OPT_DIR  If your database is MariaDB, Director will not work on MariaDB. In this case, you must provide the following value:  PLT_CMP_INT_PLN_OPT |
| SERVER_TYPE      | The application server installed.                                                                                                    |
| IS_UNICODE       | Set TRUE if Unica is installed to support Unicode. Set FALSE if Unica is installed without support for Unicode                                                                                                    |

| Parameter name            | Parameter description                                                                                                    |
|---------------------------|----------------------------------------------------------------------------------------------------|
| JRE_HOME                  | The path of the Docker Java Runtime Environment.                                                                                                    |
| SUPPORTED LOCALES         | The supported locales. Valid values are:                                                                                                    |
|                           | <ul> <li>en_US</li> <li>zh_TW</li> <li>fr_FR</li> <li>de_DE</li> <li>ja_JP</li> <li>ko_KR</li> <li>pt_BR</li> <li>es_ES</li> <li>zh_CN</li> <li>it_IT</li> </ul> |
| UPGRADE_FROM_TO           | 11.1+To12.1                                                                                                    |
| AC_VERSION                | "12.1.x"                                                                                                    |
| ACI_UNICODE               | "No"                                                                                                    |
| CONFIGURE_ON_ERROR_PROMPT | "Yes"                                                                                                    |

## **Table 4. Miscellaneous Parameters**

| Parameter name  | Parameter description                                             |       |
|-----------------|-------------------------------------------------------------------|-------|
| SOURCE_SCHEMA   | "CAMP86"                                                          |       |
| TARGET_SCHEMA   | "DBO"                                                             |       |
| DB_DRIVER_CLASS | com.microsoft.sqlserver.jdbc.SQLServerD                           | river |
| DB_TYPE         | The name of the database used in the system. For example, Oracle. |       |

| Parameter name                | Parameter description                                                                                                    |
|-------------------------------|----------------------------------------------------------------------------------------------------|
| DB_TYPE_UTILS                 | The name of the database utilities used in the system. For example, Oracle.                                                                            |
| DB_DRIVER_CLASS               | The class name of the database drivers.                                                                                                    |
| DIALECT                       | The Hibernate dialect. Each database has a different dialect. For example, the Oracle database dialect is org.hibernate.dialect.Oracle10gDialect.      |
| DB_DRIVER_JAR                 | The location of the database driver JAR file.                                                                                                    |
| REPLACE_CONNECTION_URL_PREFIX | The prefix used when forming a URL to the database. Each database has a different prefix. For example, the Oracle database prefix is jdbc:oracle:thin. |
| JDBC_DRIVER_JAR_LOCATION      | The location of the JDBC driver JAR file.                                                                                                    |
| TABLE_SPACE                   | The table space name for the database.                                                                                                    |
| DB_ROOT_USER                  | The database root username.                                                                                                    |
| DB_ROOT_PASSWORD              | The database root password.                                                                                                    |
| DB_HOST_NAME                  | The host name of the database system.                                                                                                    |
| DB_PORT                       | The port number of the database system.                                                                                                    |
| DB2INST1_PASSWORD             | The password for the DB2 instance.                                                                                                    |
| LICENSE                       | ACCEPT if you accept the license or DECLINE if you do not accept the license.                                                                          |
| DB_PLAT                       | The database name for Platform.                                                                                                    |
| DB_PLAN_HOST                  | The host details of the database in the Plan system.                                                                                                   |

| Parameter name    | Parameter description                                 |
|-------------------|-------------------------------------------------------|
| DB_PLAN_HOST_NAME | The database host name of the Plan system.            |
| DB_PLAN_PORT      | The database port number of the Plan system.          |
| DB_PLAN           | The database name for Plan.                           |
| DB_DRIVER         | The database driver file name.                        |
| PROTOCOL          | The protocol used. For example, HTTP or HTTPS.        |
| MDB_ENCODING      | The encoding format used for MariaDB.                 |
| MDB_COLLATION     | Valid values are utf8_general_ci and utf8_unicode_ci. |
| MAX_CONNECTIONS   | The maximum concurrent connections supported.         |

# Campaign configurations

To configure Campaign for Cloud Native Unica, make the necessary modifications to the campaign-configMap.yaml file.

To access the campaign-configMap.yaml file, navigate to /unica/templates/ in the Unica charts folder. Open the file and make modifications to the following parameters:

**Table 5. Common Campaign parameters** 

| Parameter name     | Parameter description   |
|--------------------|-------------------------|
| CAMPAIGN_JNDI_NAME | JNDI name for Campaign. |
| CAMPAIGN_POOL_NAME | Pool name for Campaign. |

| Parameter name            | Parameter description                                       |
|---------------------------|-------------------------------------------------------------|
| PRODUCT_OPTS_CAMPAIGN     | Product specific options for Campaign.                      |
| CAMPAIGN_PRODUCT_NAME     | The name assigned for Campaign.                             |
| CAMPAIGN_WAR_NAME         | The name of the WAR file.                                   |
| CAMPAIGN_APPLICATION_NAME | The name of the main application. For example, Unica.       |
| CAMPAIGN_DOMAIN_USERNAME  | The domain username for Campaign.                           |
| CAMPAIGN_DOMAIN_PASSWORD  | The domain password for Campaign.                           |
| USER_DB2_HOST_NAME        | The host name of the DB2 user.                              |
| CAMP_MAX_HEADER_SIZE      | The maximum size allowed for the header. For example, 8192. |

# Table 6. Database-related parameters for Campaign

| Parameter name                    | Parameter description                                            |
|-----------------------------------|------------------------------------------------------------------|
| CAMPAIGN_DATABASE_HOST            | Host system details of the system hosting the Campaign database. |
| CAMPAIGN_DATABASE_PORT            | Port number of the Campaign database.                            |
| CAMPAIGN_DATABASE_NAME            | Name of the Campaign database.                                   |
| CAMPAIGN_DATABASE_USERNAME        | Username to access the Campaign database.                        |
| CAMPAIGN_DATABASE_PASSWORD        | Password to access the Campaign database.                        |
| DB2_CLIENT_INSTALL_COMMAND        | Command to install the DB2 client on listener pod.               |
| DB2_CLIENT_INSTALL_COMMAND_SCRIPT | Placeholder script for DB2 client installation.                  |

| Parameter name           | Parameter description                                                                                                    |
|--------------------------|----------------------------------------------------------------------------------------------------|
| DB2_SETUP_FILE           | Path of the tar/gz file of client                                                                                                    |
| DB2_RESPONSE_FILE        | Path of response file to install client.                                                                                                    |
| LD_LIB_PATH              | Path to the required shared libraries in the environment configuration script, setenv.sh, for Campaign.                                                                                                   |
| SETENV_COMMAND1          | Setting the variables for setenv.sh in the listener you can provide the command.                                                                                                    |
| SETENV_COMMAND2          | Setting the variables for setenv.sh in the listener you can provide the command.                                                                                                    |
| SETENV_COMMAND3          | Setting the variables for setenv.sh in the listener you can provide the command.                                                                                                    |
| CAMPAIGN_DS_INITIAL_SIZE | The initial size of the Campaign datasource connection pool.                                                                                                    |
| CAMPAIGN_DS_MIN_IDLE     | The minimum number of idle connections (not connected to a database) in the Campaign datasource connection pool.                                                                                          |
| CAMPAIGN_DS_MAX_IDLE     | The maximum number of idle connections (not connected to a database) in the Campaign datasource connection pool. Any idle connections, which exceeds the configured value, will be removed from the pool. |
| CAMPAIGN_DS_MAX_TOTAL    | The maximum number of connections that the Campaign datasource can hold. If the number of connection requests exceed the configured value, the connection will be refused.                                |

| Parameter name                      | Parameter description                                                                                                    |
|-------------------------------------|----------------------------------------------------------------------------------------------------|
| CAMPAIGN_DS_STATEMENT_CACHE_SIZE    | Maximum number of statements that can be cached in the Campaign datasource. Statement caching improves performance by caching executable statements that are used repeatedly. |
| MARIADB_CLIENT_INSTALL_COMMAND      | Command to install the MariaDB client on the listener pod.                                                                                                    |
| MARIADB_CLIENT_INSTALL_SCRIPT       | Path of the test scripts to install client on listener pod. You can write the set of command in this file to install the client and it is executed on the listener pod.       |
| SQLSERVER_CLIENT_INSTALL_SCRIPT     | The path that contains the sqlserver.sh file.                                                                                                    |
| USER_DB2_PORT                       | The port number to access the DB2 database.                                                                                                    |
| USER_DB2_DB_NAME                    | The name of the DB2 database user.                                                                                                    |
| USER_DB2_DB_USER                    | The username of the DB2 database user.                                                                                                    |
| USER_DB2_DB_USER_PASSWORD           | The password for the DB2 database user.                                                                                                    |
| ASM_User_For_DB2_Credentials        | The asm_admin credentials for DB2 datasource.                                                                                                    |
| ASM_User_NZ_Data_Source_Name        | The asm_admin user configured for the NZ datasource.                                                                                                    |
| ASM_User_For_SQLSERVER_Credentials  | The asm_admin credentials for SQL Server datasource.                                                                                                    |
| ASM_User_SQLSERVER_Data_Source_Name | The asm_admin user configured for the SQL Server datasource.                                                                                                    |

| Parameter name                | Parameter description                                    |
|-------------------------------|----------------------------------------------------------|
| ASM_User_DB2_Data_Source_Name | The asm_admin user configured for the DB2 datasource.    |
| ASM_User_ORA_Data_Source_Name | The asm_admin user configured for the Oracle datasource. |
| ASM_User_For_ORA_Credentials  | The asm_admin credentials for the Oracle datasource.     |
| USER_ORA_DB_USERNAME          | The username of the Oracle database user.                |
| USER_ORA_DB_USER_PASSWORD     | The password of the Oracle database user.                |
| USER_ORA_PORT                 | The port number of the of the configured database user.  |
| USER_ORA_SID                  | The SID details of the Oracle user.                      |
| ASM_User_NZ_Data_Source_Name  | The asm_admin user configured for the NZ datasource.     |
| ASM_User_For_NZ_Credentials   | The asm_admin credentials for the NZ datasource.         |
| USER_NZ_DB_USERNAME           | The username of the NZ database user.                    |
| USER_NZ_DB_USER_PASSWORD      | The password for the NZ database user.                   |
| USER_NZ_HOST_NAME             | The host name of the NZ database user.                   |
| USER_NZ_PORT                  | The port number to access the NZ database.               |
| USER_NZ_DB_NAME               | The database name of the NZ database user.               |
| USER_MARIA_HOST_NAME          | The host name of the MariaDB database user.              |

| Parameter name           | Parameter description                                                                           |
|--------------------------|-------------------------------------------------------------------------------------------------|
| USER_SQLSERVER_DB_NAME   | The database name of the SQL Server database user.                                              |
| USER_SQLSERVER_HOST_NAME | The host name of the SQL Server database user.                                                  |
| USER_SQLSERVER_PORT      | The port number to access the SQL Server database.                                              |
| USER_SQLSERVER_NAME      | The host name of the SQL Server database user.                                                  |
| USER_SQLSERVER_USER      | The username of the SQL Server database user.                                                   |
| CAMPAIGN_DSN_NAME        | The dbanme value of the respective database.                                                    |
| ORACLE_ODBC_DRIVER       | The path or the location of the Oracle ODBC driver on your system.                              |
| DB_TEMPLATE              | The name of the database template used. This is used for configuring ODBC connection in Oracle. |

Table 7. Application Server-related parameters for Campaign

| Parameter name             | Parameter description                                     |
|----------------------------|-----------------------------------------------------------|
| CAMPAIGN_URL               | The URL to access Campaign.                               |
| CAMP_HOST_NAME             | The system host name of Campaign.                         |
| CAMP_MANAGEMENT_PORT       | The management port number for the Campaign system.       |
| CAMP_MANAGEMENT_HTTPS_PORT | The management HTTPS port number for the Campaign system. |

| Parameter name           | Parameter description                                        |
|--------------------------|--------------------------------------------------------------|
| CAMP_AJP_PORT            | The AJP port number for the Campaign system.                 |
| CAMP_HTTP_PORT           | The HTTP port number for the Campaign system.                |
| CAMP_HTTPS_PORT          | The HTTPS port number for the Campaign system.               |
| CAMP_RECOVERY_ENV_PORT   | The recovery environment port number of the Campaign system. |
| CAMP_STATUS_MANAGER_PORT | The status manager port number of the Campaign system.       |
| CAMP_MIN_HEAP            | The maximum heap size allocated for Campaign.                |
| CAMP_MAX_HEAP            | The maximum heap size allocated for Campaign.                |

# Table 8. Listener-related parameters for Campaign

| Parameter name           | Parameter description                                                      |
|--------------------------|----------------------------------------------------------------------------|
| LISTENER_HOST_NAME       | The hostname of the Listener.                                              |
| LISTENER_PORT            | The port number of the Listener.                                           |
| LISTENER_TYPE            | Specify the type of Listener.                                              |
| CLUSTER_DOMAIN           | Define the cluster domain. For example, listener.default.svc.cluster.local |
| SSL_FOR_PORT2            | SSL server port 2.                                                         |
| SERVER_PORT2             | Server port 2.                                                             |
| MASTER_LISTENER_PRIORITY | Define the Listener priority.                                              |

| Parameter name                      | Parameter description                                                                            |
|-------------------------------------|--------------------------------------------------------------------------------------------------|
| LOAD_BALANCE_WEIGHT                 | The load balance weight of the Listener.                                                         |
| CAMP_HOSTNAME                       | The host name of the Campaign system.                                                            |
| CAMPPORT                            | The deployment port for Campaign.                                                                |
| CLUSTER_DEPLOYMENT                  | Set TRUE if clustered deployment is supported or FALSE if clustered deployment is not supported. |
| ORACLE_CLIENT_SETUP_FILE_EXTRACT_CO | MineAND mand to extract the Oracle tar/gz client setup file                                      |
| DB2_CLIENT_SETUP_FILE_EXTRACT_COMM  | AND command to extract the DB2 tar/gz client setup file                                          |

# Centralized Offer Management configurations

To configure Centralized Offer Management for Cloud Native Unica, make the necessary modifications to the offer-configMap.yaml file.

To access the offer-configMap.yaml file, navigate to /unica/templates/ in the Unica charts folder. Open the file and make modifications to the following parameters:

Table 9. Application server-related parameters of Centralized Offer Management

| Parameter name            | Parameter definition                                                          |
|---------------------------|-------------------------------------------------------------------------------|
| COM_HOST_NAME             | The system host name of Centralized Offer Management.                         |
| COM_MANAGEMENT_PORT       | The management port number for the Centralized Offer Management system.       |
| COM_MANAGEMENT_HTTPS_PORT | The management HTTPS port number for the Centralized Offer Management system. |

| Parameter name          | Parameter definition                                                             |
|-------------------------|----------------------------------------------------------------------------------|
| COM_AJP_PORT            | The AJP port number for the Centralized Offer Management system.                 |
| COM_HTTP_PORT           | The HTTP port number for the Centralized Offer Management system.                |
| COM_HTTPS_PORT          | The HTTPS port number for the Centralized Offer Management system.               |
| COM_RECOVERY_ENV_PORT   | The recovery environment port number of the Centralized Offer Management system. |
| COM_STATUS_MANAGER_PORT | The status manager port number of the Centralized Offer Management system.       |
| COM_MIN_HEAP            | The minimum heap size allocated for Centralized Offer Management.                |
| COM_MAX_HEAP            | The maximum heap size allocated for Centralized Offer Management.                |

Table 10. Common parameters of Centralized Offer Management

| Parameter name              | Parameter description                                      |
|-----------------------------|------------------------------------------------------------|
| PRODUCT_OPTS_COM            | Product specific options for Centralized Offer Management. |
| COM_PRODUCT_NAME            | The name assigned for Centralized Offer Management.        |
| CENTRALIZED_OFFERS_WAR_NAME | The name of the WAR file.                                  |
| COM_APPLICATION_NAME        | The name of the main application. For example, Unica.      |
| COM_DOMAIN_USERNAME         | The domain username for Centralized Offer Management.      |

| Parameter name      | Parameter description                                 |
|---------------------|-------------------------------------------------------|
| COM_DOMAIN_PASSWORD | The domain password for Centralized Offer Management. |

# Collaborate configurations

To configure the Collaborate for Cloud Native Unica, make the necessary modifications to the collaborate-configMap.yaml file.

To access the collaborate-configMap.yaml file, navigate to /unica/templates/ in the Unica charts folder. Open the file and make modifications to the following parameters:

Table 11. Common parameters of Collaborate configuration

| Parameter name               | Parameter description                                 |
|------------------------------|-------------------------------------------------------|
| COLLABORATE_HOST             | The name of the Collaborate host system.              |
| COLLABORATE_PORT             | The port number of the Collaborate host system.       |
| COLLABORATE_JNDI_NAME        | JNDI name for Collaborate.                            |
| COLLABORATE_POOL_NAME        | Pool name for Collaborate.                            |
| COLLABORATE_USER_JNDI_NAME   | JNDI name for the Collaborate user.                   |
| COLLABORATE_USER_POOL_NAME   | Pool name for the Collaborate user.                   |
| PRODUCT_OPTS_COLLABORATE     | Product-specific options for Collaborate.             |
| COLLABORATE_PRODUCT_NAME     | The name assigned for Collaborate.                    |
| COLLABORATE_WAR_NAME         | The name of the WAR file.                             |
| COLLABORATE_APPLICATION_NAME | The name of the main application. For example, Unica. |

| Parameter name              | Parameter description                          |
|-----------------------------|------------------------------------------------|
| COLLABORATE_DOMAIN_USERNAME | The domain username for Collaborate.           |
| COLLABORATE_DOMAIN_PASSWORD | The domain password for Collaborate.           |
| COLLABORATE_HOME            | The home directory for the Collaborate system. |

Table 12. Database parameters of Collaborate configuration

| Parameter name                    | Parameter description                                                    |
|-----------------------------------|--------------------------------------------------------------------------|
| COLLABORATE_DATABASE_HOST         | Host system details of the system hosting the Collaborate database.      |
| COLLABORATE_DATABASE_PORT         | Port number of the Collaborate database.                                 |
| COLLABORATE_DATABASE_USERNAME     | Username to access the Collaborate database.                             |
| COLLABORATE_DATABASE_PASSWORD     | Password to access the Collaborate database.                             |
| COLLABORATE_DATABASE_NAME         | Name of the Collaborate database.                                        |
| COLLABORATE_USER_DATABASE_HOST    | Host system details of the system hosting the Collaborate database user. |
| COLLABORATE_USER_DATABASE_PORT    | Port number of the Collaborate database user.                            |
| COLLABORATE_USER_DATABASE_USERNAM | <b>IE</b> sername to access the Collaborate database user.               |
| COLLABORATE_USER_DATABASE_PASSWOI | <b>RD</b> assword to access the Collaborate database user.               |
| COLLABORATE_USER_DATABASE_NAME    | Name of the Collaborate database user.                                   |

| Parameter name                    | Parameter description                                                                                                    |
|-----------------------------------|----------------------------------------------------------------------------------------------------|
| COLLABORATE_DS_INITIAL_SIZE       | The initial size of the Collaborate datasource connection pool.                                                                                                    |
| COLLABORATE_DS_MIN_IDLE           | The minimum number of idle connections (not connected to a database) in the Collaborate datasource connection pool.                                                                                           |
| COLLABORATE_DS_MAX_IDLE           | The maximum number of idle connections (not connected to a database) in the Collaborate datasource connection pool.  Any idle connections, which exceeds the configured value, will be removed from the pool. |
| COLLABORATE_DS_MAX_TOTAL          | The maximum number of connections that the Collaborate datasource can hold. If the number of connection requests exceed the configured value, the connection will be refused.                                 |
| COLLABORATE_DS_STATEMENT_CACHE_SI | be cached in the Collaborate datasource. Statement caching improves performance by caching executable statements that are used repeatedly.                                                                    |
| COLLABORATE_USER_DS_INITIAL_SIZE  | The initial size of the Collaborate user datasource connection pool.                                                                                                    |
| COLLABORATE_USER_DS_MIN_IDLE      | The minimum number of idle connections (not connected to a database) in the Collaborate user datasource connection pool.                                                                                      |

| Parameter name                    | Parameter description                                                                                                    |
|-----------------------------------|----------------------------------------------------------------------------------------------------|
| COLLABORATE_USER_DS_MAX_IDLE      | The maximum number of idle connections (not connected to a database) in the Collaborate user datasource connection pool. Any idle connections, which exceeds the configured value, will be removed from the pool. |
| COLLABORATE_USER_DS_MAX_TOTAL     | The maximum number of connections that the Collaborate user datasource can hold. If the number of connection requests exceed the configured value, the connection will be refused.                                |
| COLLABORATE_USER_DS_STATEMENT_CAC | Can be cached in the Collaborate user datasource. Statement caching improves performance by caching executable statements that are used repeatedly.                                                               |

Table 13. Application server parameters of Collaborate configuration

| Parameter name                   | Parameter description                                         |
|----------------------------------|---------------------------------------------------------------|
| COLLABORATE_URL                  | The URL to access Collaborate.                                |
| COLLABORATE_HOST_NAME            | The system host name of Collaborate.                          |
| COLLABORATE_MANAGEMENT_PORT      | The management port number for the Collaborate system.        |
| COLLABORATE_MANAGEMENT_HTTPS_POI | RThe management HTTPS port number for the Collaborate system. |
| COLLABORATE_AJP_PORT             | The AJP port number for the Collaborate system.               |

| Parameter name                  | Parameter description                                           |
|---------------------------------|-----------------------------------------------------------------|
| COLLABORATE_HTTP_PORT           | The HTTP port number for the Collaborate system.                |
| COLLABORATE_HTTPS_PORT          | The HTTPS port number for the Collaborate system.               |
| COLLABORATE_RECOVERY_ENV_PORT   | The recovery environment port number of the Collaborate system. |
| COLLABORATE_STATUS_MANAGER_PORT | The status manager port number of the Collaborate system.       |
| COLLABORATE_MIN_HEAP            | The maximum heap size allocated for Collaborate.                |
| COLLABORATE_MAX_HEAP            | The maximum heap size allocated for Collaborate.                |

### **Content Integration configurations**

To configure Content Integration for Cloud Native Unica, make the necessary modifications to the assetpicker-configMap.yaml file.

To access the assetpicker-configMap.yaml file, navigate to /unica/templates/ in the Unica charts folder. Open the file and make modifications to the following parameters:

Table 14. Application server-related parameters of Content Integration

| Parameter name        | Parameter description                                          |
|-----------------------|----------------------------------------------------------------|
| ASSET_HOST_NAME       | The system host name of Content Integration.                   |
| ASSET_MANAGEMENT_PORT | The management port number for the Content Integration system. |

| Parameter name              | Parameter description                                                   |
|-----------------------------|-------------------------------------------------------------------------|
| ASSET_MANAGEMENT_HTTPS_PORT | The management HTTPS port number for the Content Integration system.    |
| ASSET_AJP_PORT              | The AJP port number for the Content Integration system.                 |
| ASSET_HTTP_PORT             | The HTTP port number for the Content Integration system.                |
| ASSET_HTTPS_PORT            | The HTTPS port number for the Content Integration system.               |
| ASSET_RECOVERY_ENV_PORT     | The recovery environment port number of the Content Integration system. |
| ASSET_STATUS_MANAGER_PORT   | The status manager port number of the Content Integration system.       |
| PRODUCT_OPTS_ASSET          | Product specific options for Content Integration.                       |

# Director configurations

To configure Director for Cloud Native Unica, make the necessary modifications to the director-configMap.yaml file.

To access the director-configMap.yaml file, navigate to /unica/templates/ in the Unica charts folder. Open the file and make modifications to the following parameters:

**Table 15. Common parameters of Director** 

| Parameter name        | Parameter description       |
|-----------------------|-----------------------------|
| activemq_enableEvents | Valid values are Yes or No. |

| Parameter name                         | Parameter description                                               |
|----------------------------------------|---------------------------------------------------------------------|
| activemq_url                           | Active MQ URL. For example, tcp://unica-omnix-unica-activemq:61616. |
| Data_Source_For_ActiveMQ_message_broke | rDatedsoutials for Activemo. For example, Activemo_cred_ds.         |
| data_sources_for_activemq              | Platform username.                                                  |
| activemq_queueName                     | Flowchart information. For example, campaign.                       |

### **Table 16. Configuration parameters of Director**

| Parameter name                       | Parameter description                                                                                                    |
|--------------------------------------|----------------------------------------------------------------------------------------------------|
| director_http_port                   | Director server port. The default port is 9128.                                                                                          |
| director_file_down                   | The download path used to store the downloaded log files from the Campaign server. For example, /docker/unica/Director/Server/Downloads. |
| director_show_sql                    | Valid values are TRUE or FALSE.                                                                                                    |
| director_accesstoken_validityseconds | Director application session timed out token. For example, 10800 seconds.                                                                |
| director_listener_profile_data_days  | Campaign listener CPU and Memory consumption data retention to 7 Days.                                                                   |

### Table 17. Database-related parameters of Director

| Parameter name               | Parameter description               |
|------------------------------|-------------------------------------|
| director_db_name             | Director DB name.                   |
| director_datasource_username | Director database name or username. |

| Parameter name                      | Parameter description                                    |
|-------------------------------------|----------------------------------------------------------|
| director_datasource_password        | Director database password.                              |
| director_db_host_ip                 | Director database machine host IP address.               |
| director_host_name                  | Director database machine host name.                     |
| director_db_port                    | Director database machine port number.                   |
| director_datasource_driverClassName | Database driver class name.                              |
| director_jpa_hibernate              | Database driver dialect name.                            |
| director_ddl_auto                   | Director database mode like create, update, or validate. |
| director_db_url                     | Director database URL.                                   |

### Insights Reports configurations

To configure Insights Reports for Cloud Native Unica, make the necessary modifications to the birt-configMap.yaml file.

To access the birt-configMap.yaml file, navigate to /unica/templates/ in the Unica charts folder. Open the file and make modifications to the following parameters:

Update the following configurations:

- configurations at Affinium | Plan | umoConfiguration | reports.
- reportsAnalysisSectionHome Plan/Affinium Plan
- reportsAnalysisTabHome Plan/Affinium Plan Object Specific Reports

After updating the configurations, restart the pods for Plan and Insights Reports.

**Table 18. Common Insights Reports parameters** 

| Parameter name            | Parameter description                                 |
|---------------------------|-------------------------------------------------------|
| INSIGHTS_PRODUCT_NAME     | The name assigned for Insights Reports.               |
| INSIGHTS_WAR_NAME         | The name of the WAR file.                             |
| INSIGHTS_APPLICATION_NAME | The name of the main application. For example, Unica. |
| INSIGHTS_DOMAIN_USERNAME  | The domain username for Insights Reports.             |
| INSIGHTS_DOMAIN_PASSWORD  | The domain password for Insights Reports.             |
| PRODUCT_OPTS_INSIGHTS     | Product specific options for Insights Reports.        |

Table 19. Application server-related Insights Reports parameters

| Parameter name                 | Parameter description                                                |
|--------------------------------|----------------------------------------------------------------------|
| INSIGHTS_HOST_NAME             | The system host name of Insights Reports.                            |
| INSIGHTS_MANAGEMENT_PORT       | The management port number for the Insights Reports system.          |
| INSIGHTS_MANAGEMENT_HTTPS_PORT | The management HTTPS port number for the Insights Reports system.    |
| INSIGHTS_AJP_PORT              | The AJP port number for the Insights Reports system.                 |
| INSIGHTS_HTTP_PORT             | The HTTP port number for the Insights Reports system.                |
| INSIGHTS_HTTPS_PORT            | The HTTPS port number for the Insights Reports system.               |
| INSIGHTS_RECOVERY_ENV_PORT     | The recovery environment port number of the Insights Reports system. |

| Parameter name               | Parameter description                                          |
|------------------------------|----------------------------------------------------------------|
| INSIGHTS_STATUS_MANAGER_PORT | The status manager port number of the Insights Reports system. |
| INSIGHTS_MIN_HEAP            | The minimum heap size allocated for Insights Reports.          |
| INSIGHTS_MAX_HEAP            | The maximum heap size allocated for Insights Reports.          |

### Interact configurations

To configure Interact for Cloud Native Unica, make the necessary modifications to the interact-configMap.yaml file.

To access the interact-configMap.yaml file, navigate to /unica/templates/ in the Unica charts folder. Open the file and make modifications to the following parameters:

**Table 20. Common parameters for Interact** 

| Parameter name | Parameter description                  |
|----------------|----------------------------------------|
| CONTEXT_ROOTS  | To enable multiple server groups in    |
|                | Interact. Ensure that the context root |
|                | and deployment name are in sync. If    |
|                | you change the deployment name,        |
|                | remember to change the context root    |
|                | as well. For example, if server groups |
|                | are named atm, callcenter, and web,    |
|                | define the deployment and services     |
|                | with similar names like interactatm,   |
|                | interactcallcenter, and interactweb    |
|                | and ensure that the CONTEXT_ROOT       |

| Parameter name              | Parameter description                       |
|-----------------------------|---------------------------------------------|
|                             | parameter contains the following values:    |
|                             | INTERACTATM; INTERACTCALLCENTER; INTERACTWE |
| INTERACT_PROD_JNDI_NAME     | JNDI name for Interact production.          |
| INTERACT_PROD_POOL_NAME     | Pool name for Interact production.          |
| INTERACT_TEST_JNDI_NAME     | JNDI name for Interact test.                |
| INTERACT_TEST_POOL_NAME     | Pool name for Interact test.                |
| INTERACT_LEARNING_JNDI_NAME | JNDI name for Interact learning.            |
| INTERACT_LEARNING_POOL_NAME | Pool name for Interact learning.            |
| INTERACT_CHRH_JNDI_NAME     | JNDI name for Interact CHRH.                |
| INTERACT_CHRH_POOL_NAME     | Pool name for Interact CHRH.                |
| INTERACT05_JNDI_NAME        | JNDI name for Interact05.                   |
| INTERACT05_POOL_NAME        | Pool name for Interact05.                   |
| INTERACTATM_JNDI_NAME       | JNDI name for Interact ATM.                 |
| INTERACTATM_POOL_NAME       | Pool name for Interact ATM.                 |
| INTERACTCALLCNTR_JNDI_NAME  | JNDI name for Interact Call Center.         |
| INTERACTCALLCNTR_POOL_NAME  | Pool name for Interact Call Center.         |
| INTERACTWEB_JNDI_NAME       | JNDI name for Interact Web.                 |
| INTERACTWEB_POOL_NAME       | Pool name for Interact Web.                 |
| PRODUCT_OPTS_INTERACT       | Product specific options for Interact.      |
| TERM                        | The database host name.                     |
| INTERACT_PRODUCT_NAME       | The name assigned for Interact.             |
| INTERACT_WAR_NAME           | The name of the WAR file.                   |

| Parameter name            | Parameter description                                 |
|---------------------------|-------------------------------------------------------|
| INTERACT_APPLICATION_NAME | The name of the main application. For example, Unica. |
| INTERACT_DOMAIN_USERNAME  | The domain username for Interact.                     |
| INTERACT_DOMAIN_PASSWORD  | The domain password for Interact.                     |

Table 21. Platform server-related parameters of Interact

| Parameter name                      | Parameter description                                                                                                    |
|-------------------------------------|----------------------------------------------------------------------------------------------------|
| INTERACTATM_PLATFORM_DATABASE_HOS   | Thost system details of the system hosting the Platform-Interact ATM database.                                                                      |
| INTERACTATM_PLATFORM_DATABASE_POR   | <b>RP</b> ort number of the Platform-Interact ATM database.                                                                                         |
| INTERACTATM_PLATFORM_DATABASE_USE   | RNAMEme to access the Platform-Interact ATM database.                                                                                               |
| INTERACTATM_PLATFORM_DATABASE_PAS   | <b>SWORD</b> or d to access the Platform-Interact ATM database.                                                                                     |
| INTERACTATM_PLATFORM_DATABASE_NAI   | <b>ME</b> ame of the Interact Platform-Interact database.                                                                                           |
| INTERACTATM_PLATFORM_DS_INITIAL_SIZ | EThe initial size of the Platform-Interact ATM datasource connection pool.                                                                          |
| INTERACTATM_PLATFORM_DS_MIN_IDLE    | The minimum number of idle connections (not connected to a database) in the Platform-Interact ATM datasource connection pool.                       |
| INTERACTATM_PLATFORM_DS_MAX_IDLE    | The maximum number of idle connections (not connected to a database) in the Platform-Interact ATM datasource connection pool. Any idle connections, |

| Parameter name                    | Parameter description                                                                                                    |
|-----------------------------------|----------------------------------------------------------------------------------------------------|
|                                   | which exceeds the configured value, will be removed from the pool.                                                                                                    |
| INTERACTATM_PLATFORM_DS_MAX_TOTAL | The maximum number of connections that the Platform-Interact ATM datasource can hold. If the number of connection requests exceed the configured value, the connection will be refused. |
| INTERACTATM_PLATFORM_DS_STATEMEN  | be cached in the Platform-Interact ATM datasource. Statement caching improves performance by caching executable statements that are used repeatedly.                                    |

Table 22. Server group-related database parameters of Interact

| Parameter name                | Parameter description                                                |
|-------------------------------|----------------------------------------------------------------------|
| INTERACTATM_DATABASE_HOST     | Host system details of the system hosting the Interact ATM database. |
| INTERACTATM_DATABASE_PORT     | Port number of the Interact ATM database.                            |
| INTERACTATM_DATABASE_USERNAME | Username to access the Interact ATM database.                        |
| INTERACTATM_DATABASE_PASSWORD | Password to access the Interact ATM database.                        |
| INTERACTATM_DATABASE_NAME     | Name of the Interact ATM database.                                   |
| INTERACTATM_DS_INITIAL_SIZE   | The initial size of the Interact ATM datasource connection pool.     |

| Parameter name                     | Parameter description                                                                                                    |
|------------------------------------|----------------------------------------------------------------------------------------------------|
| INTERACTATM_DS_MIN_IDLE            | The minimum number of idle connections (not connected to a database) in the Interact ATM datasource connection pool.                                                                                          |
| INTERACTATM_DS_MAX_IDLE            | The maximum number of idle connections (not connected to a database) in the Interact ATM datasource connection pool. Any idle connections, which exceeds the configured value, will be removed from the pool. |
| INTERACTATM_DS_MAX_TOTAL           | The maximum number of connections that the Interact ATM datasource can hold. If the number of connection requests exceed the configured value, the connection will be refused.                                |
| INTERACTATM_DS_STATEMENT_CACHE_SIZ | be cached in the Interact ATM datasource. Statement caching improves performance by caching executable statements that are used repeatedly.                                                                   |
| INTERACTWEB_DATABASE_HOST          | Host system details of the system hosting the Interact Web database.                                                                                                    |
| INTERACTWEB_DATABASE_PORT          | Port number of the Interact Web database.                                                                                                    |
| INTERACTWEB_DATABASE_USERNAME      | Username to access the Interact Web database.                                                                                                    |
| INTERACTWEB_DATABASE_PASSWORD      | Password to access the Interact Web database.                                                                                                    |
| INTERACTWEB_DATABASE_NAME          | Name of the Interact Web database.                                                                                                    |

| Parameter name                    | Parameter description                                                                                                    |
|-----------------------------------|----------------------------------------------------------------------------------------------------|
| INTERACTWEB_DS_INITIAL_SIZE       | The initial size of the Interact Web datasource connection pool.                                                                                                    |
| INTERACTWEB_DS_MIN_IDLE           | The minimum number of idle connections (not connected to a database) in the Interact Web datasource connection pool.                                                                                           |
| INTERACTWEB_DS_MAX_IDLE           | The maximum number of idle connections (not connected to a database) in the Interact Web datasource connection pool.  Any idle connections, which exceeds the configured value, will be removed from the pool. |
| INTERACTWEB_DS_MAX_TOTAL          | The maximum number of connections that the Interact Web datasource can hold. If the number of connection requests exceed the configured value, the connection will be refused.                                 |
| INTERACTWEB_DS_STATEMENT_CACHE_SI | Delaximum number of statements that can be cached in the Interact Web datasource. Statement caching improves performance by caching executable statements that are used repeatedly.                            |
| INTERACTCALLCNTR_DATABASE_HOST    | Host system details of the system hosting the Interact Call Center database.                                                                                                    |
| INTERACTCALLCNTR_DATABASE_PORT    | Port number of the Interact Call Center database.                                                                                                    |
| INTERACTCALLCNTR_DATABASE_USERNAM | <b>IB</b> sername to access the Interact Call Center database.                                                                                                    |

| Parameter name                    | Parameter description                                                                                                    |
|-----------------------------------|----------------------------------------------------------------------------------------------------|
| INTERACTCALLCNTR_DATABASE_PASSWOR | <b>RP</b> assword to access the Interact Call Center database.                                                                                                    |
| INTERACTCALLCNTR_DATABASE_NAME    | Name of the Interact Call Center database.                                                                                                    |
| INTERACTCALLCNTR_DS_INITIAL_SIZE  | The initial size of the Interact Call Center datasource connection pool.                                                                                                    |
| INTERACTCALLCNTR_DS_MIN_IDLE      | The minimum number of idle connections (not connected to a database) in the Interact Call Center datasource connection pool.                                                                                          |
| INTERACTCALLCNTR_DS_MAX_IDLE      | The maximum number of idle connections (not connected to a database) in the Interact Call Center datasource connection pool. Any idle connections, which exceeds the configured value, will be removed from the pool. |
| INTERACTCALLCNTR_DS_MAX_TOTAL     | The maximum number of connections that the Interact Call Center datasource can hold. If the number of connection requests exceed the configured value, the connection will be refused.                                |
| INTERACTCALLCNTR_DS_STATEMENT_CAC | HE2SIZEm number of statements that can be cached in the Interact Call Center datasource. Statement caching improves performance by caching executable statements that are used repeatedly.                            |

Table 23. Server-related database parameters of Interact

| Parameter name                  | Parameter description                                                                                                    |
|---------------------------------|----------------------------------------------------------------------------------------------------|
| INTERACT_PROD_DATABASE_HOST     | Host system details of the system hosting the Interact Production database.                                                                                                    |
| INTERACT_PROD_DATABASE_PORT     | Port number of the Interact Production database.                                                                                                    |
| INTERACT_PROD_DATABASE_NAME     | Username to access the Interact Production database.                                                                                                    |
| INTERACT_PROD_DATABASE_USERNAME | Password to access the Interact Production database.                                                                                                    |
| INTERACT_PROD_DATABASE_PASSWORD | Name of the Interact Production database.                                                                                                    |
| INTERACT_PROD_DS_INITIAL_SIZE   | The initial size of the Interact Production datasource connection pool.                                                                                                    |
| INTERACT_PROD_DS_MIN_IDLE       | The minimum number of idle connections (not connected to a database) in the Interact Production datasource connection pool.                                                                                          |
| INTERACT_PROD_DS_MAX_IDLE       | The maximum number of idle connections (not connected to a database) in the Interact Production datasource connection pool. Any idle connections, which exceeds the configured value, will be removed from the pool. |
| INTERACT_PROD_DS_MAX_TOTAL      | The maximum number of connections that the Interact Production datasource can hold. If the number of connection requests exceed the configured value, the connection will be refused.                                |

| Parameter name                    | Parameter description                                                                                                    |
|-----------------------------------|----------------------------------------------------------------------------------------------------|
| INTERACT_PROD_DS_STATEMENT_CACHE_ | can be cached in the Interact Production datasource. Statement caching improves performance by caching executable statements that are used repeatedly.                                                         |
| INTERACT_PROD_DSN_NAME            | The dbname of the respective database.                                                                                                    |
| INTERACT_TEST_DATABASE_HOST       | Host system details of the system hosting the Interact Test database.                                                                                                    |
| INTERACT_TEST_DATABASE_PORT       | Port number of the Interact Test database.                                                                                                    |
| INTERACT_TEST_DATABASE_NAME       | Username to access the Interact Test database.                                                                                                    |
| INTERACT_TEST_DATABASE_USERNAME   | Password to access the Interact Test database.                                                                                                    |
| INTERACT_TEST_DATABASE_PASSWORD   | Name of the Interact Test database.                                                                                                    |
| INTERACT_TEST_DS_INITIAL_SIZE     | The initial size of the Interact Test datasource connection pool.                                                                                                    |
| INTERACT_TEST_DS_MIN_IDLE         | The minimum number of idle connections (not connected to a database) in the Interact Test datasource connection pool.                                                                                          |
| INTERACT_TEST_DS_MAX_IDLE         | The maximum number of idle connections (not connected to a database) in the Interact Test datasource connection pool. Any idle connections, which exceeds the configured value, will be removed from the pool. |
| INTERACT_TEST_DS_MAX_TOTAL        | The maximum number of connections that the Interact Test datasource can hold. If                                                                                                    |

| Parameter name                     | Parameter description                                                                                                    |
|------------------------------------|----------------------------------------------------------------------------------------------------|
|                                    | the number of connection requests exceed the configured value, the connection will be refused.                                               |
| INTERACT_TEST_DS_STATEMENT_CACHE_S | be cached in the Interact Test datasource. Statement caching improves performance by caching executable statements that are used repeatedly. |
| INTERACT_TEST_DSN_NAME             | The dbname of the respective database.                                                                                                    |
| INTERACT_LEARNING_DATABASE_HOST    | Host system details of the system hosting the Interact Learning database.                                                                    |
| INTERACT_LEARNING_DATABASE_PORT    | Port number of the Interact Learning database.                                                                                               |
| INTERACT_LEARNING_DATABASE_NAME    | Username to access the Interact Learning database.                                                                                           |
| INTERACT_LEARNING_DATABASE_USERNA  | <b>ME</b> assword to access the Interact Learning database.                                                                                  |
| INTERACT_LEARNING_DATABASE_PASSWO  | RDame of the Interact Learning database.                                                                                                    |
| INTERACT_LEARNING_DS_INITIAL_SIZE  | The initial size of the Interact Learning datasource connection pool.                                                                        |
| INTERACT_LEARNING_DS_MIN_IDLE      | The minimum number of idle connections (not connected to a database) in the Interact Learning datasource connection pool.                    |
| INTERACT_LEARNING_DS_MAX_IDLE      | The maximum number of idle connections (not connected to a database) in the Interact Learning datasource connection                          |

| Parameter name                     | Parameter description                                                                                                    |
|------------------------------------|----------------------------------------------------------------------------------------------------|
|                                    | pool. Any idle connections, which exceeds the configured value, will be removed from the pool.                                                                                           |
| INTERACT_LEARNING_DS_MAX_TOTAL     | The maximum number of connections that the Interact Learning datasource can hold. If the number of connection requests exceed the configured value, the connection will be refused.      |
| INTERACT_LEARNING_DS_STATEMENT_CAG | CNEXSIZEM number of statements that can be cached in the Interact Learning datasource. Statement caching improves performance by caching executable statements that are used repeatedly. |
| INTERACT_CHRH_DATABASE_HOST        | Host system details of the system hosting the Interact CHRH database.                                                                                                    |
| INTERACT_CHRH_DATABASE_PORT        | Port number of the Interact CHRH database.                                                                                                    |
| INTERACT_CHRH_DATABASE_NAME        | Username to access the Interact CHRH database.                                                                                                    |
| INTERACT_CHRH_DATABASE_USERNAME    | Password to access the Interact CHRH database.                                                                                                    |
| INTERACT_CHRH_DATABASE_PASSWORD    | Name of the Interact CHRH database.                                                                                                    |
| INTERACT_CHRH_DS_INITIAL_SIZE      | The initial size of the Interact CHRH datasource connection pool.                                                                                                    |
| INTERACT_CHRH_DS_MIN_IDLE          | The minimum number of idle connections (not connected to a database) in the Interact CHRH datasource connection pool.                                                                    |

| Parameter name                    | Parameter description                                                                                                    |
|-----------------------------------|----------------------------------------------------------------------------------------------------|
| INTERACT_CHRH_DS_MAX_IDLE         | The maximum number of idle connections (not connected to a database) in the Interact CHRH datasource connection pool. Any idle connections, which exceeds the configured value, will be removed from the pool. |
| INTERACT_CHRH_DS_MAX_TOTAL        | The maximum number of connections that the Interact CHRH datasource can hold. If the number of connection requests exceed the configured value, the connection will be refused.                                |
| INTERACT_CHRH_DS_STATEMENT_CACHE_ | be cached in the Interact CHRH datasource. Statement caching improves performance by caching executable statements that are used repeatedly.                                                                   |
| INTERACT05_DATABASE_HOST          | Host system details of the system hosting the Interact05 database.                                                                                                    |
| INTERACT05_DATABASE_PORT          | Port number of the Interact05 database.                                                                                                    |
| INTERACT05_DATABASE_NAME          | Username to access the Interact05 database.                                                                                                    |
| INTERACT05_DATABASE_USERNAME      | Password to access the Interact05 database.                                                                                                    |
| INTERACT05_DATABASE_PASSWORD      | Name of the Interact05 database.                                                                                                    |
| INTERACT05_DS_INITIAL_SIZE        | The initial size of the Interact05 datasource connection pool.                                                                                                    |

| Parameter name                     | Parameter description                                                                                                    |
|------------------------------------|----------------------------------------------------------------------------------------------------|
| INTERACT05_DS_MIN_IDLE             | The minimum number of idle connections (not connected to a database) in the Interact05 datasource connection pool.                                                                                           |
| INTERACT05_DS_MAX_IDLE             | The maximum number of idle connections (not connected to a database) in the Interact05 datasource connection pool.  Any idle connections, which exceeds the configured value, will be removed from the pool. |
| INTERACT05_DS_MAX_TOTAL            | The maximum number of connections that the Interact05 datasource can hold. If the number of connection requests exceed the configured value, the connection will be refused.                                 |
| INTERACT05_DS_STATEMENT_CACHE_SIZE | Maximum number of statements that can be cached in the Interact05 datasource. Statement caching improves performance by caching executable statements that are used repeatedly.                              |

Table 24. Application server-related parameters of Interact

| Parameter name            | Parameter description                                     |
|---------------------------|-----------------------------------------------------------|
| INT_HOST_NAME             | The system host name of Interact.                         |
| INT_MANAGEMENT_PORT       | The management port number for the Interact system.       |
| INT_MANAGEMENT_HTTPS_PORT | The management HTTPS port number for the Interact system. |

| Parameter name          | Parameter description                                        |
|-------------------------|--------------------------------------------------------------|
| INT_AJP_PORT            | The AJP port number for the Interact system.                 |
| INT_HTTP_PORT           | The HTTP port number for the Interact system.                |
| INT_HTTPS_PORT          | The HTTPS port number for the Interact system.               |
| INT_RECOVERY_ENV_PORT   | The recovery environment port number of the Interact system. |
| INT_STATUS_MANAGER_PORT | The status manager port number of the Interact system.       |
| INT_MIN_HEAP            | The maximum heap size allocated for Interact.                |
| INT_MAX_HEAP            | The maximum heap size allocated for Interact.                |

# Journey configurations

To configure the Journey server for Cloud Native Unica, make the necessary modifications to the journey-configMap.yaml file.

To access the journey-configMap.yaml file, navigate to /unica/templates/ in the Unica charts folder. Open the file and make modifications to the following parameters:

**Table 25. Common parameters of Journey** 

| Parameter name    | Parameter description            |
|-------------------|----------------------------------|
| JOURNEY_HOST_NAME | The system host name of Journey. |

| Parameter name                | Parameter description                                                                  |
|-------------------------------|----------------------------------------------------------------------------------------|
| JOURNEY_MANAGEMENT_PORT       | The management port number for the Journey system.                                     |
| JOURNEY_MANAGEMENT_HTTPS_PORT | The management HTTPS port number for the Journey system.                               |
| JOURNEY_AJP_PORT              | The AJP port number for the Journey system.                                            |
| JOURNEY_HTTP_PORT             | The HTTP port number for the Journey system.                                           |
| JOURNEY_HTTPS_PORT            | The HTTPS port number for the Journey system.                                          |
| JOURNEY_RECOVERY_ENV_PORT     | The recovery environment port number of the Journey system.                            |
| JOURNEY_STATUS_MANAGER_PORT   | The status manager port number of the Journey system.                                  |
| JOURNEY_MIN_HEAP              | The maximum heap size allocated for Journey. For example, 1024m.                       |
| JOURNEY_MAX_HEAP              | The maximum heap size allocated for Journey. For example, 6614m.                       |
| DB_TYPE_JOURNEY               | The name of the database used by the Journey system. For example, oracle.              |
| DB_DRIVER_CLASS_JOURNEY       | The class name of the Journey Database drivers. For example oracle.jdbc.OracleDriver.  |
| JOURNEYREPORT_DB_NAME         | The database name of the server hosting the Journey Reports. For example, journeyuser. |

### Journey web configurations

To configure the Journey web server for Cloud Native Unica, make the necessary modifications to the journeyweb-configMap.yaml file.

To access the journeyweb-configMap.yaml file, navigate to /unica/templates/ in the Unica charts folder. Open the file and make modifications to the following parameters:

Table 26. Common parameters of Journey web configuration

| Parameter name              | Parameter description                                 |
|-----------------------------|-------------------------------------------------------|
| JOURNEYWEB_JNDI_NAME        | JNDI name for Journey web.                            |
| JOURNEYWEB_POOL_NAME        | Pool name for Journey web.                            |
| PRODUCT_OPTS_PLATFORM       | Product-specific options for Journey web.             |
| JOURNEYWEB_PRODUCT_NAME     | The name assigned for Journey web.                    |
| JOURNEYWEB_WAR_NAME         | The name of the WAR file.                             |
| JOURNEYWEB_APPLICATION_NAME | The name of the main application. For example, Unica. |
| JOURNEYWEB_DOMAIN_USERNAME  | The domain username for Journey web.                  |
| JOURNEYWEB_DOMAIN_PASSWORD  | The domain password for Journey web.                  |

Table 27. Database parameters of Journey web configuration

| Parameter name               | Parameter description                                               |
|------------------------------|---------------------------------------------------------------------|
| JOURNEYWEB_DATABASE_HOST     | Host system details of the system hosting the Journey web database. |
| JOURNEYWEB_DATABASE_PORT     | Port number of the Journey web database.                            |
| JOURNEYWEB_DATABASE_USERNAME | Username to access the Journey web database.                        |

| Parameter name                    | Parameter description                                                                                                    |
|-----------------------------------|----------------------------------------------------------------------------------------------------|
| JOURNEYWEB_DATABASE_PASSWORD      | Password to access the Journey web database.                                                                                                    |
| JOURNEYWEB_DATABASE_NAME          | Name of the Journey web database.                                                                                                    |
| JOURNEYWEB_DS_INITIAL_SIZE        | The initial size of the Journey web datasource connection pool.                                                                                                    |
| JOURNEYWEB_DS_MIN_IDLE            | The minimum number of idle connections (not connected to a database) in the Journey web datasource connection pool.                                                                                          |
| JOURNEYWEB_DS_MAX_IDLE            | The maximum number of idle connections (not connected to a database) in the Journey web datasource connection pool. Any idle connections, which exceeds the configured value, will be removed from the pool. |
| JOURNEYWEB_DS_MAX_TOTAL           | The maximum number of connections that the Journey web datasource can hold. If the number of connection requests exceed the configured value, the connection will be refused.                                |
| JOURNEYWEB_DS_STATEMENT_CACHE_SIZ | Maximum number of statements that can be cached in the Journey web datasource. Statement caching improves performance by caching executable statements that are used repeatedly.                             |

Table 28. Application server parameters of Journey web configuration

| Parameter name | Parameter description          |
|----------------|--------------------------------|
| JOURNEYWEB_URL | The URL to access Journey web. |

| Parameter name                  | Parameter description                                           |
|---------------------------------|-----------------------------------------------------------------|
| JOURNEYWEB_HOST_NAME            | The system host name of Journey web.                            |
| JOURNEYWEB_MANAGEMENT_PORT      | The management port number for the Journey web system.          |
| JOURNEYWEB_MANAGEMENT_HTTPS_POR | The management HTTPS port number for the Journey web system.    |
| JOURNEYWEB_AJP_PORT             | The AJP port number for the Journey web system.                 |
| JOURNEYWEB_HTTP_PORT            | The HTTP port number for the Journey web system.                |
| JOURNEYWEB_HTTPS_PORT           | The HTTPS port number for the Journey web system.               |
| JOURNEYWEB_RECOVERY_ENV_PORT    | The recovery environment port number of the Journey web system. |
| JOURNEYWEB_STATUS_MANAGER_PORT  | The status manager port number of the Journey web system.       |
| JOURNEYWEB_MIN_HEAP             | The maximum heap size allocated for Journey web.                |
| JOURNEYWEB_MAX_HEAP             | The maximum heap size allocated for Journey web.                |

Table 29. Apache Tomcat server-specific parameters of Journey web configuration

| Parameter name                 | Parameter description                                           |
|--------------------------------|-----------------------------------------------------------------|
| TOMCAT_INSTALLER_TARGZ         | The name of the Apache Tomcat installer TARGZ file.             |
| TOMCAT_INSTALLER_UNZIP_DIRNAME | The location to extract the Apache Tomcat installer TARGZ file. |

| Parameter name                | Parameter description                                                                                                    |
|-------------------------------|----------------------------------------------------------------------------------------------------|
| TOMCAT_INSTALL_LOCATION       | The location to install Apache Tomcat.                                                                                                    |
| TOMCAT_INSTALL_CHECK_LOCATION |                                                                                                    |
| FORCE_INIT_TOMCAT             | Set whether you want to force initialize Apache Tomcat. TRUE to activate for initialization and FALSE to deactivate force initialization. |
| TOMCAT_SHUTDOWN_PORT          | The TCP/IP port number of the Apache Tomcat server waiting for a shutdown command.                                                        |
| TOMCAT_MAX_EXECUTOR_THREADS   | The maximum number of threads (based on the maxThreads property of Apache Tomcat) used for HTTP connections.                              |
| TOMCAT_MIN_EXECUTOR_THREADS   | The minimum number of threads (based on the minSpareThreads property of Apache Tomcat) that is always present in the thread pool.         |
| TOMCAT_REDIRECT_PORT          | The redirect port number (redirectPort property) of the Apache Tomcat server handling SSL connections.                                    |

### Table 30. Other parameters of Journey web configuration

| Parameter name               | Parameter description |
|------------------------------|-----------------------|
| JOURNEYWEB_IP_FINDER_LIST    |                       |
| JOURNEYWEB_MULTICAST_GROUP   |                       |
| JOURNEYWEB_MULTICAST_PORT    |                       |
| JOURNEYWEB_MULTICASE_ENABLED |                       |

| Parameter name                    | Parameter description |
|-----------------------------------|-----------------------|
| JOURNEYWEB_DEFAULT_DATA_REGION_MA | X_SIZE                |
| JOURNEYWEB_GOAL_MAX_SIZE_ALLOWED  |                       |

**Table 31. Configuration of Journey report parameters** 

| Parameter name                   | Parameter description                                                                                                    |
|----------------------------------|----------------------------------------------------------------------------------------------------|
| JOURNEYREPORT_DATABASE_NAME      | Name of the Journey report database.                                                                                                    |
| JOURNEY_REPORT_DATABASE_USERNAME | Username to access the Journey report database.                                                                                                    |
| JOURNEY_REPORT_DATABASE_PASSWORD | Password to access the Journey report database.                                                                                                    |
| JOURNEYREPORT_DS_INITIAL_SIZE    | The initial size of the Journey report datasource connection pool.                                                                                                    |
| JOURNEYREPORT_DS_MIN_IDLE        | The minimum number of idle connections (not connected to a database) in the Journey report datasource connection pool.                                                                                          |
| JOURNEYREPORT_DS_MAX_IDLE        | The maximum number of idle connections (not connected to a database) in the Journey report datasource connection pool. Any idle connections, which exceeds the configured value, will be removed from the pool. |
| JOURNEYREPORT_DS_MAX_TOTAL       | The maximum number of connections that the Journey report datasource can hold. If the number of connection requests exceed the configured value, the connection will be refused.                                |

| Parameter name                   | Parameter description                       |
|----------------------------------|---------------------------------------------|
| JOURNEYREPORT_DS_STATEMENT_CACHE | SIZE mum number of statements that can      |
|                                  | be cached in the Journey report datasource. |
|                                  | Statement caching improves performance      |
|                                  | by caching executable statements that are   |
|                                  | used repeatedly.                            |
| JOURNEYREPORT_JNDI_NAME          | JNDI name for Journey report.               |
| JOURNEYREPORT_POOL_NAME          | Pool name for Journey report.               |
| JOURNEYREPORT_DB_NAME            | The database name of the server hosting     |
|                                  | the Journey Reports. For example,           |
|                                  | journeyuser.                                |

## Kafka configurations

To configure the Kafka server for Journey, make the necessary modifications to the kafka-configMap.yaml file.

To access the kafka-configMap.yaml file, navigate to /unica/templates/ in the Unica charts folder. Open the file and make modifications to the following parameters:

Table 32. Database-parameters of Kafka configuration

| Parameter name            | Parameter description                                           |
|---------------------------|-----------------------------------------------------------------|
| JOURNEY_DATABASE_HOST     | Host system details of the system hosting the Journey database. |
| JOURNEY_DATABASE_PORT     | Port number of the Journey database.                            |
| JOURNEY_DATABASE_USERNAME | Username to access the Journey database.                        |
| JOURNEY_DATABASE_PASSWORD | Password to access the Journey database.                        |
| JOURNEY_DATABASE_NAME     | Name of the Journey database.                                   |

Table 33. Common parameters of Kafka configuration

| Parameter name    | Parameter description                               |
|-------------------|-----------------------------------------------------|
| KAFKA_SERVER      | The details of the system hosting the Kafka server. |
| KAFKA_HOST_NAME   | The host name of the Kafka server.                  |
| KAFKA_PORT        | The port number to access the Kafka server.         |
| JOURNEY_HOST_NAME | The host name of the Journey server.                |
| JOURNEY_PORT      | The port number to access the Journey server.       |
| ZOOKEEPER_PORT    |                                                     |

## Plan configurations

To configure Plan for Cloud Native Unica, make the necessary modifications to the plan-configMap.yaml file.

To access the plan-configMap.yaml file, navigate to /unica/templates/ in the Unica charts folder. Open the file and make modifications to the following parameters:

**Table 34. Common parameters of Plan** 

| Parameter name    | Parameter description              |
|-------------------|------------------------------------|
| PRODUCT_OPTS_PLAN | Product specific options for Plan. |
| PLAN_JNDI_NAME    | JNDI name for Plan.                |
| PLAN_POOL_NAME    | Pool name for Plan.                |
| PLAN_PRODUCT_NAME | The name assigned for Plan.        |
| PLAN_WAR_NAME     | The name of the WAR file.          |

| Parameter name        | Parameter description                                 |
|-----------------------|-------------------------------------------------------|
| PLAN_APPLICATION_NAME | The name of the main application. For example, Unica. |
| PLAN_DOMAIN_USERNAME  | The domain username for Plan.                         |
| PLAN_DOMAIN_PASSWORD  | The domain password for Plan.                         |

### Table 35. Application server-related parameters of Plan

| Parameter name             | Parameter description                                    |
|----------------------------|----------------------------------------------------------|
| PLAN_HOST_NAME             | The system host name of Plan.                            |
| PLAN_MANAGEMENT_PORT       | The management port number for the Plan system.          |
| PLAN_MANAGEMENT_HTTPS_PORT | The management HTTPS port number for the Plan system.    |
| PLAN_AJP_PORT              | The AJP port number for the Plan system.                 |
| PLAN_HTTP_PORT             | The HTTP port number for the Plan system.                |
| PLAN_HTTPS_PORT            | The HTTPS port number for the Plan system.               |
| PLAN_RECOVERY_ENV_PORT     | The recovery environment port number of the Plan system. |
| PLAN_STATUS_MANAGER_PORT   | The status manager port number of the Plan system.       |
| PLAN_MIN_HEAP              | The minimum heap size allocated for Plan.                |
| PLAN_MAX_HEAP              | The maximum heap size allocated for Plan.                |
| PLAN_URL                   | The URL to access Plan.                                  |

Table 36. Database-related parameters for Plan

| Parameter name         | Parameter description                                                                                                 |
|------------------------|----------------------------------------------------------------------------------------------------|
| PLAN_PORT              | The port number to access the Plan system.                                                                            |
| PLAN_HOST              | The host name of the Plan system.                                                                                     |
| DB_PLAN                | The database name for Plan.                                                                                           |
| DB_PLAN_HOST           | The host details of the database in the Plan system.                                                                  |
| DB_PLAN_PORT           | The database port number of the Plan system.                                                                          |
| DB_PLAN_HOST_NAME      | Host name of the system hosting the Plan database.                                                                    |
| PLAN_DATABASE_HOST     | Host system details of the system hosting the Plan database.                                                          |
| PLAN_DATABASE_PORT     | Port number of the Plan database.                                                                                     |
| PLAN_DATABASE_NAME     | Name of the Plan database.                                                                                            |
| PLAN_DATABASE_USERNAME | Username to access the Plan database.                                                                                 |
| PLAN_DATABASE_PASSWORD | Password to access the Plan database.                                                                                 |
| PLAN_DS_INITIAL_SIZE   | The initial size of the Plan datasource connection pool.                                                              |
| PLAN_DS_MIN_IDLE       | The minimum number of idle connections (not connected to a database) in the Plan datasource connection pool.          |
| PLAN_DS_MAX_IDLE       | The maximum number of idle connections (not connected to a database) in the Plan datasource connection pool. Any idle |

| Parameter name               | Parameter description                                                                                                    |
|------------------------------|----------------------------------------------------------------------------------------------------|
|                              | connections, which exceeds the configured value, will be removed from the pool.                                                                                           |
| PLAN_DS_MAX_TOTAL            | The maximum number of connections that the Plan datasource can hold. If the number of connection requests exceed the configured value, the connection will be refused.    |
| PLAN_DS_STATEMENT_CACHE_SIZE | Maximum number of statements that can be cached in the Plan datasource. Statement caching improves performance by caching executable statements that are used repeatedly. |

## Platform configurations

To configure Platform for Cloud Native Unica, make the necessary modifications to the platform-configMap.yaml file.

To access the platform-configMap.yaml file, navigate to /unica/templates/ in the Unica charts folder. Open the file and make modifications to the following parameters:

Table 37. Common parameters of Platform

| Parameter name        | Parameter description                   |
|-----------------------|-----------------------------------------|
| PLATFORM_JNDI_NAME    | JNDI name for Platform.                 |
| PLATFORM_POOL_NAME    | Pool name for Platform.                 |
| PRODUCT_OPTS_BASE     | Base options for all products of Unica. |
| PRODUCT_OPTS_PLATFORM | Product specific options for Platform.  |

| Parameter name             | Parameter description                                                                                                    |
|----------------------------|----------------------------------------------------------------------------------------------------|
| FORCE_INIT_WEBLOGIC        | Set whether you want to force initialize WebLogic. TRUE to activate for initialization and FALSE to deactivate force initialization. |
| JAVA_HOME_WEBLOGIC         | Location of Java Home on your system.                                                                                                |
| PLATFORM_PRODUCT_NAME      | The name assigned for Platform.                                                                                                    |
| PLATFORM_WAR_NAME          | The name of the war file.                                                                                                    |
| PLATFORM_APPLICATION_NAME  | The name of the main application. For example, Unica.                                                                                |
| PLATFORM_DOMAIN_USERNAME   | The domain username for Platform.                                                                                                    |
| PLATFORM_DOMAIN_PASSWORD   | The domain password for Platform.                                                                                                    |
| REPLACE_ADMIN_USR_NAME     |                                                                                                    |
| REPLACE_ADMIN_USR_PASSWORD |                                                                                                    |

### Table 38. Database-related parameters of Platform

| Parameter name             | Parameter description                                            |
|----------------------------|------------------------------------------------------------------|
| PLATFORM_DATABASE_HOST     | Host system details of the system hosting the Platform database. |
| PLATFORM_DATABASE_PORT     | Port number of the Platform database.                            |
| PLATFORM_DATABASE_USERNAME | Username to access the Platform database.                        |
| PLATFORM_DATABASE_PASSWORD | Password to access the Platform database.                        |
| PLATFORM_DATABASE_NAME     | Name of the Platform database.                                   |
| DB_PLAT                    | The database name for Platform.                                  |
| PLATFORM_DS_INITIAL_SIZE   | The initial size of the Platform datasource connection pool.     |

| Parameter name                   | Parameter description                                                                                                    |
|----------------------------------|----------------------------------------------------------------------------------------------------|
| PLATFORM_DS_MIN_IDLE             | The minimum number of idle connections (not connected to a database) in the Platform datasource connection pool.                                                                                          |
| PLATFORM_DS_MAX_IDLE             | The maximum number of idle connections (not connected to a database) in the Platform datasource connection pool. Any idle connections, which exceeds the configured value, will be removed from the pool. |
| PLATFORM_DS_MAX_TOTAL            | The maximum number of connections that the Platform datasource can hold. If the number of connection requests exceed the configured value, the connection will be refused.                                |
| PLATFORM_DS_STATEMENT_CACHE_SIZE | Maximum number of statements that can be cached in the Platform datasource. Statement caching improves performance by caching executable statements that are used repeatedly.                             |

Table 39. Application server-related parameters of Platform

| Parameter name             | Parameter description                                     |
|----------------------------|-----------------------------------------------------------|
| MANAGER_URL                | The URL to access Manager.                                |
| PLAT_HOST_NAME             | The system host name of Platform.                         |
| PLAT_MANAGEMENT_PORT       | The management port number for the Platform system.       |
| PLAT_MANAGEMENT_HTTPS_PORT | The management HTTPS port number for the Platform system. |

| Parameter name           | Parameter description                                        |
|--------------------------|--------------------------------------------------------------|
| PLAT_AJP_PORT            | The AJP port number for the Platform system.                 |
| PLAT_HTTP_PORT           | The HTTP port number for the Platform system.                |
| PLAT_HTTPS_PORT          | The HTTPS port number for the Platform system.               |
| PLAT_RECOVERY_ENV_PORT   | The recovery environment port number of the Platform system. |
| PLAT_STATUS_MANAGER_PORT | The status manager port number of the Platform system.       |
| PLAT_MIN_HEAP            | The minimum heap size allocated for Platform.                |
| PLAT_MAX_HEAP            | The maximum heap size allocated for Platform.                |

### Table 40. Apache Tomcat-specific parameters

| Parameter name                 | Parameter description                                                                                                    |
|--------------------------------|----------------------------------------------------------------------------------------------------|
| TOMCAT_INSTALLER_TARGZ         | The name of the Apache Tomcat installer TARGZ file.                                                                                        |
| TOMCAT_INSTALLER_UNZIP_DIRNAME | The location to extract the Apache Tomcat installer TARGZ file.                                                                            |
| TOMCAT_INSTALL_LOCATION        | The location to install Apache Tomcat.                                                                                                    |
| FORCE_INIT_TOMCAT              | Set whether you want to force initialize  Apache Tomcat. TRUE to activate for initialization and FALSE to deactivate force initialization. |

| Parameter name              | Parameter description                                                                                                    |
|-----------------------------|----------------------------------------------------------------------------------------------------|
| TOMCAT_SHUTDOWN_PORT        | The TCP/IP port number of the Apache Tomcat server waiting for a shutdown command.                                                |
| TOMCAT_MAX_EXECUTOR_THREADS | The maximum number of threads (based on the maxThreads property of Apache Tomcat) used for HTTP connections.                      |
| TOMCAT_MIN_EXECUTOR_THREADS | The minimum number of threads (based on the minSpareThreads property of Apache Tomcat) that is always present in the thread pool. |
| TOMCAT_REDIRECT_PORT        | The redirect port number (redirectPort property) of the Apache Tomcat server handling SSL connections.                            |

# Sub-chart configuration in Helm charts

To run a database container as a sub-chart, the database must reside within the cluster. Sub-charts have their own <code>configMap</code> for configurations.

Note: Cloud Native Unica does not own the database.